# Xerox 4850/4890 HighLight Color Laser Printing System Forms Creation Reference

Xerox Corporation 701 S. Aviation Boulevard El Segundo, CA 90245

1994 by Xerox Corporation. All rights reserved.

Copyright protection claimed includes all forms and matters of copyrightable material and information now allowed by statutory or judicial law or hereinafter granted, including without limitation, material generated from the software programs which are displayed on the screen, such as icons, screen displays, looks, etc.

Printed in the United States of America

Publication number: 720P93650

Xerox® and all Xerox products mentioned in this publication are trademarks of Xerox Corporation. Products and trademarks of other companies are also acknowledged.

Changes are periodically made to this document. Changes, technical inaccuracies, and typographic errors will be corrected in subsequent editions.

This document was created on the Xerox 6085 Professional Computer System using VP software. The typefaces used are Optima, Terminal, and Monospace.

# **Table of contents**

| Int | roduction      |                  |                            | vii  |
|-----|----------------|------------------|----------------------------|------|
|     |                | Document conve   | entions                    | vii  |
| 1.  | Overview       |                  |                            | 1-1  |
| 2.  | Basic concepts |                  |                            | 2-1  |
|     | •              | Page orientation |                            | 2-1  |
|     |                | Fonts            |                            | 2-2  |
|     |                | Page frames      |                            | 2-3  |
|     |                |                  | Physical page              | 2-4  |
|     |                |                  | System page                | 2-4  |
|     |                |                  | Virtual page               | 2-4  |
|     |                | Form origin      |                            | 2-5  |
|     |                |                  | Positioning form elements  | 2-6  |
|     |                | Grids            |                            | 2-7  |
|     |                |                  | x and y coordinates        | 2-7  |
|     |                |                  | Predefined formats         | 2-8  |
|     |                | Data types       |                            | 2-9  |
| 3.  | Forms descript | ion language     |                            | 3-1  |
|     |                | FDL command o    | verview                    | 3-1  |
|     |                |                  | Command format             | 3-1  |
|     |                |                  | Form creation process      | 3-1  |
|     |                | Setup commands   | 3                          | 3-2  |
|     |                |                  | FORM command               | 3-3  |
|     |                |                  | PAPER command              | 3-3  |
|     |                |                  | LANDSCAPE/PORTRAIT command | 3-4  |
|     |                |                  | GRID command               | 3-5  |
|     |                |                  | FONT command               | 3-7  |
|     |                |                  | ICATALOG command           | 3-7  |
|     |                |                  | PALETTE command            | 3-9  |
|     |                |                  | INK command                | 3-9  |
|     |                |                  | INK command syntax         | 3-10 |
|     |                |                  | Substituting inks          | 3-11 |
|     |                | Description com  | mands                      | 3-12 |
|     |                |                  | LINE command               | 3-13 |

|    |                            | BOX command                          | 3-17 |
|----|----------------------------|--------------------------------------|------|
|    |                            | TEXT commands                        | 3-19 |
|    |                            | LOGO command                         | 3-28 |
|    |                            | GRAPHIC command                      | 3-29 |
|    |                            | IRESULT command                      | 3-31 |
|    |                            | SECTION command                      | 3-31 |
|    |                            | COMMENT command                      | 3-33 |
|    |                            | END command                          | 3-33 |
| 4. | Compiling and printing for | ms                                   | 4-1  |
|    | Form printing pr           | rocess                               | 4-1  |
|    |                            | FSL data transfer                    | 4-1  |
|    |                            | Compiling a form                     | 4-2  |
|    |                            | Compilation options                  | 4-4  |
|    |                            | FDL compilation time                 | 4-6  |
|    | Printing a comp            | iled form                            | 4-6  |
| 5. | Forms layout consideration | S                                    | 5-1  |
|    | Image complexi             | ty                                   | 5-1  |
|    |                            | Line tables                          | 5-1  |
|    |                            | Scan line density                    | 5-3  |
|    |                            | Superimposition                      | 5-4  |
|    |                            | Page generation errors               | 5-5  |
|    |                            | Local density and page setup errors  | 5-5  |
|    |                            | Summary                              | 5-6  |
|    | Using boxes                |                                      | 5-6  |
|    |                            | Text in boxes                        | 5-7  |
|    |                            | Locating the closest box             | 5-7  |
|    | Default color              |                                      | 5-10 |
|    | Shading                    |                                      | 5-10 |
|    | Sections                   |                                      | 5-11 |
|    | Rounding measu             | urements                             | 5-12 |
|    |                            | Converting other unit values to dots | 5-12 |
|    |                            | Rounding variable data               | 5-13 |
|    | Suggested codin            | g techniques                         | 5-14 |
|    |                            | Converting preprinted forms          | 5-14 |
|    |                            | Designing new forms                  | 5-14 |
|    |                            | Recommended coding sequence          | 5-14 |
|    |                            | Syntax ambiguities                   | 5-16 |
| 6. | Coding a complex form      |                                      | 6-1  |
|    | Getting started            |                                      | 6-1  |

| Index      |                          |                        | INDEX-1    |
|------------|--------------------------|------------------------|------------|
| Glossary   |                          |                        | GLOSSARY-1 |
|            | F. Support tools and mea | asurements             | F-1        |
|            | E. FDL capacity limits   |                        | E-1        |
|            | D. GRID and TEXT com     | mand examples          | D-1        |
|            | C. System default summ   | ary                    | C-1        |
|            | B. FDL-generated messa   | ges                    | B-1        |
|            | A. FDL command summ      | ary                    | A-1        |
| Appendices |                          |                        |            |
|            | Compiling the form       | 6-8                    |            |
|            | END                      | command                | 6-7        |
|            | Placi                    | ing text in a box      | 6-5        |
|            | Placi                    | ing text at a location | 6-5        |
|            | Drav                     | ving boxes             | 6-4        |
|            | Drav                     | ving lines             | 6-2        |
|            | Usin                     | g the COMMENT command  | 6-2        |
|            | Writing the setup comm   | ands                   | 6-2        |

## Introduction

This reference is intended for forms designers who have basic knowledge of the 4850 or the 4890 HighLight Color Laser Printing System (LPS). You may have received on-site training, or you may have attended a Xerox forms description language (FDL) training course.

Forms designer's tasks consists of writing FDL commands to produce electronic forms. These tasks include entering source code into the LPS to create new electronic forms, as well as updating, revising, and printing the forms on the laser printing system. If you are also responsible for printing variable data on the form in addition to performing other operations on the printer, refer to the related documents provided with your laser printing system.

#### **Document conventions**

This guide uses the following conventions:

- < > Angle brackets are used for keys on the system controller keyboard.
  - { } Curly brackets are used for required characters.
  - ... Ellipses indicate that you can repeat a parameter or list a series of parameters.
  - [] Square brackets are used for optional command characters.
    - Vertical bars are used to separate parameters in a series. The vertical bar stands for "or."
- **bold** Bold is used for characters you enter at the command line.

italics Italics is used for variable information.

TERMINAL FONT Terminal or monospace font is used to display system responses.

underline System default parameters are underlined.

UPPERCASE Uppercase letters are used for command names.

**CAUTION:** Cautions alert you to an action that could damage hardware or software.

**WARNING**: Warnings alert you to conditions that may affect the safety of people.

I. Overview

The 4850 and 4890 HighLight Color Laser Printing Systems (LPS) provide the capability to create electronic forms using a variety of colors, shades, and tints. This feature supports the centralized printing and publishing markets in creating highlight color printing applications. The term "highlight color" refers to black plus one other color, such as red, blue or green. The 4850 and 4890 LPS also supports black-only printing and is compatible with the entire family of centralized laser printing systems.

You create electronic forms using forms description language (FDL). FDL enables you to precisely define forms electronically so they can be stored and printed on a Xerox laser printing system. FDL-defined forms are input to the printer as data, using the LPS keyboard and display or a host computer terminal.

To define a form, FDL uses elements such as lines, logos, images, signatures, shading, and different font styles and sizes, to make full use of laser printing system features and color capability. FDL provides a quick and easy means of designing a form electronically to achieve maximum visual impact and readability.

Advantages of FDL include the following:

- Lines can be drawn at specified intervals without being redefined each time. You may choose to have the lines printed in color or black only.
- You state the origin and the dimensions of a box to have it drawn at any specified location on the page.
- An entire section of a form, once defined, can be repeated anywhere on the same form.
- In defining a location on a page, you are not restricted to lines and character positions. You can specify coordinates in inches, centimeters, or dots with a resolution of 1/300 inch in either direction.
- Once you create a form, it can be stored on the system and printed—as many as you need and as often as you need.
- You can use three types of lines (solid, broken, and dotted) in four thicknesses: invisible [0], hairline, medium [1], or bold [2]). You can also mix fonts and arrange text in many ways.

## Basic concepts

Certain basic concepts are required to understand the forms creation process on laser printing systems. These involve the size, shape, and location of the overall image on the page of a document, the orientation of the text or graphics on the page, the size and style of the characters to be used, the type of data to be entered, and the use of highlight color.

## Page orientation

There are two types of page, or text, orientation:

- Portrait page
- Landscape page.

In portrait orientation, the vertical side of the page is longer than the horizontal side. In landscape orientation, the horizontal side of the page is longer than the vertical side. Portrait and landscape orientations are illustrated in figure 2-1.

Figure 2-1. **Page orientation** 

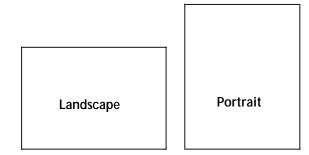

Landscape is the usual orientation for computer reports. Portrait is the usual orientation for letters, manuals, and other text printing. On a laser printing system, you can change page orientation from page to page without interrupting the printing operation. This capability, coupled with variable character size, permits maximum flexibility for the effective presentation of information.

#### **Fonts**

Fonts are character sets, each having a unique type style, type size, and orientation. Fixed and proportionally spaced fonts are available for use on laser printing systems. Each character occupies an area on the form called a character cell. With fixed fonts, all character cells in the set are the same width. With proportional fonts, character cells vary in width, as shown in figure 2-2.

Figure 2-2. Character spacing

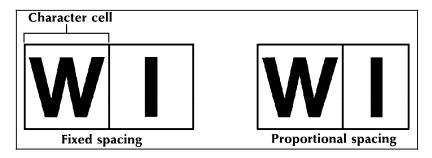

Because the length of a line printed with a proportional font is relatively unpredictable, fixed fonts are used for variable data on a report to avoid overprinting forms data with variable data. Proportional fonts are normally used for forms data, that is, titles, headings, and so forth. A letter is an example of the use of proportional fonts for variable data. The differences in width are illustrated in figure 2-3.

Figure 2-3. Character spacing examples

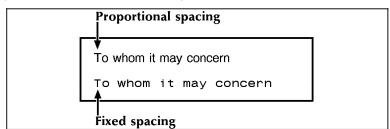

Fonts are available in various typefaces (for example, OCR and Titan), sizes, styles (for example, serif and sans serif), and weights (for example, medium and bold).

In addition to typeface, style, and size, a font can be defined by its orientation:

- Landscape font
- Portrait font
- Inverse landscape font
- Inverse portrait font.

Font orientation, as shown in figure 2-4, is relative to the physical page.

Figure 2-4. Font orientation

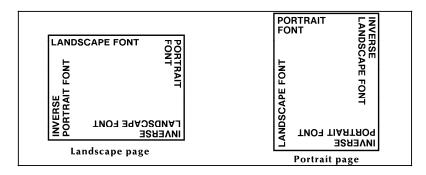

Even though type style and size are the same, four different fonts are used, each with a unique orientation. The inverse portrait font could be used for certain types of titles or labels on a landscape form. Conversely, the inverse landscape font could be used for titles on a portrait form.

The LPS Standard Font Library Font User Guide and the 4135 and 4850 Font User Guide list the standard fixed and proportional fonts, as well as five special "core" fonts provided with the 4850 and 4890. Special fonts not included in the standard font library may be ordered from the Xerox Font Center or Rank Xerox. (Refer to your Xerox 4850 HighLight Color LPS Installation Planning Guide, or Xerox 4890 HighLight Color LPS Installation Planning Reference for information on ordering fonts.)

## Page frames

A page frame is a set of boundaries associated with a page as a unit of printing or imaging. Three page frames are defined in this reference:

- · Physical page
- System page
- Virtual page.

#### Physical page

The paper upon which a form is printed is the "physical page." The default paper size used on an LPS is defined during system generation (sysgen). The following paper sizes may be specified:

- 8.5 by 11 inches (USLETTER)
- 8.5 by 14 inches (USLEGAL)
- 8.27 by 11.69 inches (A4)
- 8.0 by 10.02 inches (203 by 254 mm)
- 8.0 by 10.5 inches (203 by 266 mm)
- 8.0 by 13.0 inches (203 by 330 mm)
- 8.27 by 10.63 inches (210 by 270 mm)
- 8.27 by 13.0 inches (210 by 330 mm)
- 8.37 by 10.78 inches (212 by 273 mm)
- 8.46 by 10.83 inches (214 by 275 mm)
- 8.46 by 12.40 inches (214 by 314 mm)
- 8.46 by 14.02 inches (214 by 356 mm)
- 8.50 by 10.75 inches (215 by 273 mm)
- 8.50 by 13.0 inches (215 by 330 mm)

The PAPER command may be used to identify the paper size. If it is not present, the sysgen value is assumed.

When variable data is to be merged with a form, the paper size for both must match and the correct size paper must be loaded.

#### System page

The maximum area in which graphics and text can be imaged is called the "system page."

To accommodate edgemarking, which is the placement of marks along the edge of the physical page, the system page must be larger than the physical page. Edgemarking capability is limited because the system page boundaries correspond to the physical page on at least two edges for all paper sizes.

#### Virtual page

The area chosen for printing is called the "virtual page" and may or may not be as large as the system page. If you do not define its dimensions explicitly, the virtual page dimensions are, by default, the same as the sysgen-specified paper size or as the PAPER command paper size.

If you explicitly define virtual page size (using the LANDSCAPE/PORTRAIT command PAGE SIZE parameter), the defined area is centered relative to the physical page dimensions.

The virtual page is assigned a landscape orientation by default, or you can specify an orientation either with the LANDSCAPE/PORTRAIT command or by using the FMT*n* option of the GRID command.

The upper left corner of the virtual page is called the "virtual page origin" (Figure 2-5). The virtual page origin is also used to establish a form origin.

Figure 2-5. Virtual page origin

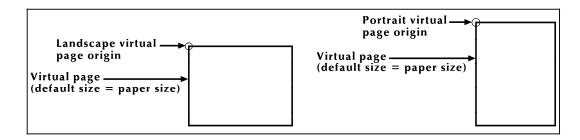

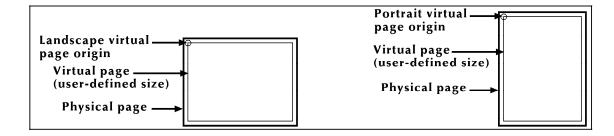

## Form origin

All forms data described by FDL commands is positioned relative to a point called the "form origin" (figure 2-6). This point is offset from the virtual page corner by horizontal and vertical displacement values, which you specify using the GRID command. If none are specified, standard default values are used to establish the form origin.

If variable data is merged with the form, set the form origin to coincide with the beginning position of the variable data so the form and variable data coordinate accurately. Standard computer printing formats are stored on the system. Refer to the "Predefined formats" section later in this chapter.

Figure 2-6. Form origin

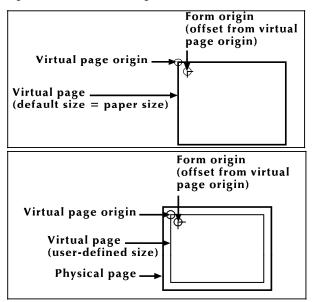

## Positioning form elements

Elements you can place on a form using FDL commands are as follows:

- Lines
- Boxes
- Fixed text
- Logos and signatures
- Images
- Sections.

All of these elements are located in relation to the form origin at the upper left corner of the form. Each form element has an origin, a point used to position it relative to the form origin.

| Form element                | Element origin                                                                                                    |
|-----------------------------|----------------------------------------------------------------------------------------------------|
| Vertical ruled line         | Top of the line at midpoint of the line thickness                                                                                                    |
| Horizontal ruled line       | Left end of the line at midpoint of the line thickness                                                                                                    |
| Box (outlined)              | Upper left corner of the box at midpoint of the outline thickness                                                                                            |
| Box (shaded)                | Upper left corner of the box                                                                                                    |
| Fixed text (single line)    | Upper left corner of the first character cell when line appears upright to the viewer                                                                        |
| Fixed text (multiple lines) | Upper edge of the topmost character cell and the leftmost edge of the leftmost character cell when viewed in an upright position (illustrated in figure 2-7) |
| Graphics                    | Upper left corner of the image                                                                                                    |
| Logos and signatures        | Upper left corner of the first (or only) character cell (with a few exceptions)                                                                              |
| Sections (of a form)        | Upper left corner of the section                                                                                                    |

Figure 2-7 shows two text blocks, one using a portrait font and one using a landscape font. A symbol shows where the text block origin is located. This is the point used to position the text block relative to the form origin.

Figure 2-7. **Text block origin** 

```
THIS
IS A TEXT
BLOCK

BLOCK

BUCK

BUCK

BUCK

BUCK

BUCK

BUCK

BUCK

BUCK

BUCK

BUCK

BUCK

BUCK

BUCK

BUCK

BUCK

BUCK

BUCK

BUCK

BUCK

BUCK

BUCK

BUCK

BUCK

BUCK

BUCK

BUCK

BUCK

BUCK

BUCK

BUCK

BUCK

BUCK

BUCK

BUCK

BUCK

BUCK

BUCK

BUCK

BUCK

BUCK

BUCK

BUCK

BUCK

BUCK

BUCK

BUCK

BUCK

BUCK

BUCK

BUCK

BUCK

BUCK

BUCK

BUCK

BUCK

BUCK

BUCK

BUCK

BUCK

BUCK

BUCK

BUCK

BUCK

BUCK

BUCK

BUCK

BUCK

BUCK

BUCK

BUCK

BUCK

BUCK

BUCK

BUCK

BUCK

BUCK

BUCK

BUCK

BUCK

BUCK

BUCK

BUCK

BUCK

BUCK

BUCK

BUCK

BUCK

BUCK

BUCK

BUCK

BUCK

BUCK

BUCK

BUCK

BUCK

BUCK

BUCK

BUCK

BUCK

BUCK

BUCK

BUCK

BUCK

BUCK

BUCK

BUCK

BUCK

BUCK

BUCK

BUCK

BUCK

BUCK

BUCK

BUCK

BUCK

BUCK

BUCK

BUCK

BUCK

BUCK

BUCK

BUCK

BUCK

BUCK

BUCK

BUCK

BUCK

BUCK

BUCK

BUCK

BUCK

BUCK

BUCK

BUCK

BUCK

BUCK

BUCK

BUCK

BUCK

BUCK

BUCK

BUCK

BUCK

BUCK

BUCK

BUCK

BUCK

BUCK

BUCK

BUCK

BUCK

BUCK

BUCK

BUCK

BUCK

BUCK

BUCK

BUCK

BUCK

BUCK

BUCK

BUCK

BUCK

BUCK

BUCK

BUCK

BUCK

BUCK

BUCK

BUCK

BUCK

BUCK

BUCK

BUCK

BUCK

BUCK

BUCK

BUCK

BUCK

BUCK

BUCK

BUCK

BUCK

BUCK

BUCK

BUCK

BUCK

BUCK

BUCK

BUCK

BUCK

BUCK

BUCK

BUCK

BUCK

BUCK

BUCK

BUCK

BUCK

BUCK

BUCK

BUCK

BUCK

BUCK

BUCK

BUCK

BUCK

BUCK

BUCK

BUCK

BUCK

BUCK

BUCK

BUCK

BUCK

BUCK

BUCK

BUCK

BUCK

BUCK

BUCK

BUCK

BUCK

BUCK

BUCK

BUCK

BUCK

BUCK

BUCK

BUCK

BUCK

BUCK

BUCK

BUCK

BUCK

BUCK

BUCK

BUCK

BUCK

BUCK

BUCK

BUCK

BUCK

BUCK

BUCK

BUCK

BUCK

BUCK

BUCK

BUCK

BUCK

BUCK

BUCK

BUCK

BUCK

BUCK

BUCK

BUCK

BUCK

BUCK

BUCK

BUCK

BUCK

BUCK

BUCK

BUCK

BUCK

BUCK

BUCK

BUCK

BUCK

BUCK

BUCK

BUCK

BUCK

BUCK

BUCK

BUCK

BUCK

BUCK

BUCK

BUCK

BUCK

BUCK

BUCK

BUCK

BUCK

BUCK

BUCK

BUCK

BUCK

BUCK

BUCK

BUCK

BUCK

BUCK

BUCK

BUCK

BUCK

BUCK

BUCK

BUCK

BUCK

BUCK

BUCK

BUCK

BUCK

BUCK

BUCK

BUCK

BUCK

BUCK

BUCK

BUCK

BUCK

BUCK

BUCK

BUCK

BUCK

BUCK

BUCK

BUCK

BUCK

BUCK

BUCK

BUCK

BUCK

BUCK

BUCK

BUCK

BUCK

BUCK

BUCK

BUCK

BUCK

BUCK

B
```

#### **Grids**

The location of a form element on a page is specified in terms of its horizontal and vertical displacement from the form origin. The units of measurement used to define this displacement can be any of the following:

- Linear units—inches or centimeters
- Dots—300 per inch
- Cpi and lpi—characters per inch horizontally and lines per inch vertically.

## x and y coordinates

The y coordinate describes the vertical position on a grid. The x coordinate describes the horizontal position. When both coordinates are given together, the y coordinate is always specified first.

If you draw a horizontal and a vertical line through the form origin to create x and y coordinates, you would express the location of the form origin as y=0, x=0.

If you draw more lines to mark horizontal and vertical measurements away from the form origin so that the lines were one unit of measurement apart, you create a grid like the one shown in figure 2-8. You can then position form elements (lines, boxes, and so on) by specifying a grid location.

Form origin (y=0,x=0) 1 2 3 4  $\times$  X

Character cell origin at y=2,x=1 2

Figure 2-8. Form grid

#### Example

You placed the letter "A" at location (2,1). If you are measuring grid units in inches, the origin of the "A" character cell is located two inches down and one inch to the right of the form origin. If you are measuring the grid in cpi and lpi units, the origin of the "A" character cell is located two lines down and one character width to the right of the form origin. At 10 cpi and 6 lpi, the "A" is 0.33 inch down from the form origin and 0.10 inch to the right.

#### **Negative coordinates**

Negative x and y values also may be used to place form elements above and to the left of the form origin, as long as the values are within system page boundaries.

#### **UNIT** value

The unit value of the GRID command specifies the unit of measurement FDL commands use to position form elements on the page. Optionally, you can select a predefined format that automatically provides grid unit values. Individual FDL commands may override GRID unit values.

#### **Predefined formats**

A set of predefined print description entries or formats, having standard format specifications, is provided on the operating system software (OSS) tapes. Table 2-1 lists the standard LPS print formats. You may use these standard formats or define your own to suit your specific needs. These standard formats provide commonly used impact printer conversion formats for use with specific page sizes and orientations. (Refer to table 2-1.) Use the Xerox Design Ruler to assist you in measuring character and line spacing. The ruler has eight scales that conform to the standard format grid. (Refer to table F-1.)

FMT1 (landscape) or FMT6 (portrait) is used by FDL to provide default values for page orientation, form origin, and grid unit dimensions, provided there are no explicit overriding parameters.

Unless overridden by an explicit orientation PAGE SIZE parameter, the virtual page size in a predefined format is always the sysgen-specified paper size. The virtual page origin is located at the upper left corner of the physical page.

Table 2-1. Standard LPS print formats

| Format<br>ID | No. of lines | No. of columns | lpi  | срі  | Approx.<br>point<br>size | Page size<br>and<br>orientation* | BEGIN<br>values<br>(y,x) | Default<br>font<br>ID |
|--------------|--------------|----------------|------|------|--------------------------|----------------------------------|--------------------------|-----------------------|
| FMT1         | 66           | 132            | 8.1  | 13.6 | 9                        | 11 by 8.5 in.                    | (.18,.66)                | L0112B                |
| FMT2         | 66           | 150            | 8.1  | 15   | 9                        | 11 by 8.5 in.                    | (.18,.50)                | L0212A                |
| FMT3         | 88           | 132            | 10.7 | 13.6 | 7                        | 11 by 8.5 in.                    | (.14,.66)                | L0312A                |
| FMT4         | 88           | 150            | 10.7 | 15   | 7                        | 11 by 8.5 in.                    | (.14,.50)                | L0412A                |
| FMT5         | 49           | 100            | 6    | 10   | 12                       | 11 by 8.5 in.                    | (.17,.50)                | L0512A                |
| FMT6         | 80           | 100            | 8.1  | 13.6 | 9                        | 8.5 by 11 in.                    | (.57, .58)               | P0612A                |
| FMT7         | 60           | 90             | 6    | 12   | 12                       | 8.5 by 11 in.                    | (.50,.50)                | P07TYA                |
| FMT8         | 60           | 75             | 6    | 10   | 12                       | 8.5 by 11 in.                    | (.50,.50)                | P0812A                |
| FMT9         | 80           | 200            | 10.0 | 20.0 | 7                        | 11 by 8.5 in.                    | (.15,.25)                | L0912A                |
| FMT10        | 132          | 132            | 12.5 | 17.6 | 6                        | 8.5 by 11 in.                    | (.22,.51 <b>)</b>        | P1012A                |
| FMT11        | 132          | 150            | 12.5 | 20   | 6                        | 8.5 by 11 in.                    | (.22,.50)                | P1112A                |
| FMT12        | 66           | 172            | 8.1  | 13.6 | 9                        | 14 by 8.5 in.                    | (.18,.66)                | L0112B                |
| FMT13        | 104          | 100            | 8.1  | 13.6 | 9                        | 8.5 by 14 in.                    | (.57,.58)                | P0612A                |
| A4 formats   |              |                |      |      |                          |                                  |                          |                       |
| FMT1A        | 66           | 132            | 8.3  | 12.5 | 9                        | 297 by 210 mm                    | (.18,.57)                | R112BL                |
| FMT2A        | 66           | 150            | 8.3  | 14.3 | 9                        | 297 by 210 mm                    | (.18,.60)                | R212BL                |
| FMT3A        | 88           | 132            | 11.1 | 12.5 | 7                        | 297 by 210 mm                    | (.18,.57)                | R312BL                |
| FMT4A        | 88           | 150            | 11.1 | 14.3 | 7                        | 297 by 210 mm                    | (.18, .60)               | R412BL                |
| FMT5A        | 48           | 100            | 6    | 10   | 12                       | 297 by 210 mm                    | (.22, .85)               | R512BL                |
| FMT6A        | 80           | 100            | 8.1  | 13.6 | 9                        | 210 by 297 mm                    | (.91,.46)                | R612BL                |
| FMT7A        | 60           | 90             | 6    | 12   | 12                       | 210 by 297 mm                    | (85,.39)                 | R7TIBP                |
| FMT8A        | 60           | 75             | 6    | 10   | 12                       | 210 by 297 mm                    | (85,.39)                 | R812BP                |
| FMT9A        | 80           | 200            | 10.0 | 20.0 | 7                        | 297 by 210 mm                    | (.14,.85)                | R912BL                |
| FMT10A       | 132          | 132            | 12.5 | 17.6 | 6                        | 210 by 297 mm                    | (.57,.39)                | RA12BL                |
| FMT11A       | 132          | 150            | 12.5 | 20.0 | 6                        | 210 by 297 mm                    | (.57,.39)                | RB12BL                |

<sup>\*</sup> First dimension given is the horizontal dimension. Therefore, 11 by 8.5 inches is landscape orientation, while 8.5 by 11 inches is portrait orientation. For A4 paper, 297 by 210 mm is landscape, and 210 by 297 mm is portrait orientation.

## Data types

Two types of data are used in LPS forms creating and printing:

- Variable data
- Forms data.

The term "variable data" generally refers to computer produced information that the LPS merges with a form. Typically this data varies from page to page.

The term "forms data" refers to information that is used to print the form, such as lines between columns and rows, boxes, and shading. Forms data also refers to information that is part of the form such as titles, headings, captions, logos, and signatures. Forms data typically does not vary page to page.

## Introduction

This reference is intended for forms designers who have basic knowledge of the 4850 or the 4890 HighLight Color Laser Printing System (LPS). You may have received on-site training, or you may have attended a Xerox forms description language (FDL) training course.

Forms designer's tasks consists of writing FDL commands to produce electronic forms. These tasks include entering source code into the LPS to create new electronic forms, as well as updating, revising, and printing the forms on the laser printing system. If you are also responsible for printing variable data on the form in addition to performing other operations on the printer, refer to the related documents provided with your laser printing system.

#### **Document conventions**

This guide uses the following conventions:

- Angle brackets are used for keys on the system controller keyboard.
  - { } Curly brackets are used for required characters.
  - ... Ellipses indicate that you can repeat a parameter or list a series of parameters.
  - [] Square brackets are used for optional command characters.
    - Vertical bars are used to separate parameters in a series. The vertical bar stands for "or."
- **bold** Bold is used for characters you enter at the command line.

italics Italics is used for variable information.

TERMINAL FONT Terminal or monospace font is used to display system responses.

underline System default parameters are underlined.

UPPERCASE Uppercase letters are used for command names.

**CAUTION:** Cautions alert you to an action that could damage hardware or software.

**WARNING**: Warnings alert you to conditions that may affect the safety of people.

## 4. Compiling and printing forms

Once the file of form source library (FSL) has been created, the file can be stored on the laser printing system (LPS) disk. The next step is to compile the file and print a copy of the form.

## Form printing process

To print an electronic form on a Xerox laser printing system:

1. Enter the editor utility and create a file of forms description language (FDL) commands to describe the form. This file is called a forms source library (FSL) file. Refer to the "Forms description language" chapter of this reference.

You create an .FSL file containing FDL commands such as coordinates for placing lines, boxes, text, and so forth. You can create the .FSL file directly at the LPS keyboard and display, at a host computer input device, or through remote communications.

- 2. Save the FSL file to the LPS system disk.
- Compile the .FSL to create a printable electronic form file (.FRM).
- 4. Debug, modify, and recompile the file if necessary.
- 5. Print the form.

#### FSL data transfer

Once you have created the .FSL file, you can send it to the system disk either offline or online.

#### Offline

In the offline mode, .FSL files can be transmitted to the system disk from magnetic tape or by using the LPS Editor.

- Create the source file at the host computer and store it on a magnetic tape.
- 2. Mount the tape on the LPS tape drive and copy the files electronically to the system disk.

The source code can also be entered directly to the LPS at the system user interface and transmitted electronically to the system disk.

#### **Online**

If your LPS is channel-attached to a host computer, enter the source code at the host terminal through the host's editor

facility. The file must be preceded by the necessary control record identifiers. Refer to your host reference documentation for details. The LPS Hostcopy utility enables you to download files from the host to be stored on the LPS system disk.

The LPS can also receive forms data from a remote device on the Ethernet network.

### Compiling a form

Once the file has been created, the next step is to enter the command that compiles the .FSL to an .FRM.

Multiple FSLs contained in one file are paginated so that each new FSL starts on the front side of a new page.

#### Involving the forms compiler

To invoke the forms compiler, enter the following command at the LPS keyboard:

#### FDL [parameters]

The FDL compilation command includes any combination of the following options. The entire command must fit on one line.

#### FDL [filename][,NOPRINT][,TRAY][,DEBUG][,XPAN][,NOSOURCE][,PROOF][,SIMPLEX]

#### filename

Specifies the name of the FSL to be compiled. The file's extension, .FSL, may be included. No other extension is allowed. The file name may not be a keyword option such as TRAY, DEBUG, XPAN, and so on. These are reserved names that could cause problems when you use a task outside the forms compiler.

#### **NOPRINT**

Specifies that no listing of the FSL source statements, no form summary, and no sample form are to be printed. However, if an error occurs during the processing of the form, the listing and the summary are printed.

#### TRAY

Specifies that the sample form, source statement, and summary sheet are to go to the sample tray instead of the currently active output stacker.

#### **DEBUG**

Specifies that no attempt to print the sample form is to be made. This ensures that the source statement and summary sheet are printed even if the sample form cannot be printed.

#### XPAN

Specifies printing of the source statement of section expansions.

#### **NOSOURCE**

Specifies that disk source file creation will be suppressed when compiling from magnetic tape or disk, when the form name is the same as the filename given.

#### **PROOF**

Specifies that the .FSL is to be compiled and the source statement and summary sheet are to be printed. No FRM file is generated.

#### **SIMPLEX**

Specifies that the source statement or summary sheet generated with each compile is printed in simplex rather than duplex.

If the source file contains multiple form descriptions, the system does not start printing until all forms have been compiled.

When an .FSL is compiled and the name of the source input file differs from the name in the FOR command, an .FSL is created using the name from the FORM command. This newly created .FSL contains only those commands necessary for that form. However, if the input file has the same name as the one in the FORM command, the original .FSL file is unaffected.

If there are multiple forms in the input source and the source input file name is used for any of the forms other than the first, an error results during compilation. Therefore, if you wish to use the source input file name as one of the form names, you must use it as the first form to be compiled. Typically, forms contained in a multiple-file .FSL do not have the same name as the source input file. An example of this is DC20.FSL.

If an FSL with multiple forms has one form name which has the same name as another FSL, this second FSL will be overwritten when the first is compiled. As an example, assume that file A.FSL contains forms X, Y, and Z. When it is compiled, not only are files X.FRM, Y.FRM, and Z.FRM produced, but X.FSL, Y.FSL, and Z.FSL as well. Hence, if there already is a file name X.FSL on the system, it is overwritten by X.FSL from the A.FSL file.

#### Summary sheet

If the compilation is successful, a summary sheet of statistics is printed, containing the following:

- The size of the source output file
- The size of the printable form file
- The size of the form image buffer
- The total amount of font memory used.

The summary sheet is by default printed duplex. If you want it printed simplex, include the "SIMPLEX" option in the task invocation line as follows:

#### FDL TRYIT, SIMPLEX

#### **Error checks**

If the compilation fails, a list of error messages is printed. If a command extends over several lines, an error message may not appear on the next consecutive line following the error. This may result in two consecutive error messages at the end of a command. An example of this is the CANNOT FIND THE BOX message that may occur for a TEXT IN BOX command.

As the .FSL file is processed, it is automatically checked for the following errors.

- Unknown commands, keywords, or parameters
- Illegal or conflicting commands, keywords, or parameters
- Missing commands, keywords, or parameters
- Requests for items to be placed or drawn outside of box or page boundaries
- Invalid font or logo requests
- Illegal grid units
- · Illegal syntax.

Errors are flagged in the source statement with messages specifying the type of error. Refer to the "FDL-generated messages" appendix for a description of error messages that may appear while forms are being compiled.

#### Compilation options

#### File modification

Whenever you first create a file, it rarely produces the form exactly as you imagined it to look.

- You may have syntax errors that prevent the form from printing.
- You may have successfully followed all the FDL rules and produced a form, but inadvertently placed some text or graphic on the form in the wrong place or misspelled a word.
- Everything comes out the way you planned, but the printed form just does not look right; that is, it would look better if that box were a little larger.

It is easy to identify the specific causes of the problems (debugging) and correct it (modifying).

#### File storage

A large number of forms may be stored in the forms source directory (uncompiled) and form directory (compiled) on the system disks. Two files with the same name may not, however, be stored in the same directory. The number of forms that can be stored depends on the amount of data required to describe each form and the total amount of disk space allocated to the libraries.

The forms are filed in the system under their identifying names. Information stored in the file includes the identifier, the encoded form, and the list of fonts and logos specified. The original source statements that created the forms description are stored separately under the same identifier.

A list of all forms stored in the directory, a sample of each, and the source statement lists can all be obtained by operator commands.

#### **PROOF**

The forms compiler makes it possible to compile a form and delete the .FRM file after it has been printed. If you use this option, less disk space is consumed by resident form files. To invoke the PROOF option, enter:

#### FDL TRYIT, PROOF

If the form is compiled with no errors, the .FRM file and the source statement summary sheet, or both are printed. Since the PROOF option causes it to be deleted, no form file then resides on the disk.

When you use the PROOF option, the form file that is created is given a name that differs from the one specified in the FSL. When TRYIT.FSL, for example, is compiled, the form that is created is not automatically named TRYIT.FRM. The newly created .FRM file is given a different name, and it is this renamed form that is eventually deleted. Due to this safeguard, if a file named TRYIT.FRM already exists on the system disk, that form still exists after the new .FRM file is compiled and deleted.

#### Secured files

- If you attempt to overwrite a secured file while compiling a form, a security violation message appears and the compilation process is aborted.
- If you attempt to overwrite a secured file having the same name both on the task invocation line and in the .FSL itself, a security violation message is displayed and the form is aborted.

Example: TRYIT1.FSL is a secured file:

You enter: FDL TRYIT1,TRAY

.FSL contains: FORM TRYIT1;

GRID IS 1 INCH;

END;END;

In this case, a security violation message would appear and compilation would abort.

 If the form names on the invocation line and in the .FSL are different, the compilation is aborted and a single sheet is printed. It contains the heading for the page and the portion of the .FSL that was processed before the security violation was detected.

Example: TRYIT1.FSL is a secured file:

You enter: FDL TRYIT,TRAY

.FSL contains: FORM TRYIT1;

GRID IS 1 INCH;

END;END;

In this case, a security violation message would still appear and the compilation would abort, but a single page would be printed containing the page heading and the .FSL line, FORM TRYIT1:.

#### Example 1 FDL TRYIT, TRAY

This command causes the system to compile the FSL named TRYIT (provided it does not contain errors), generate the source statement, print a copy of the statement and the form, and deliver both to the SAMPLE tray.

If you do not include the word TRAY in your command, the printout is delivered to the currently active bin.

#### Example 2

If you want to compile the form but you do not want a printout of the form jut yet, enter:

#### FDL TRYIT, NOPRINT

The FSL compiles, but the form and the source statement does not print.

## FDL compilation time

The time it takes to compile a form file depends on the position of the font file in its directory and the size and number of disks on the system. If your LPS has a large number of font files dispersed over several disks, you may notice an increase in compilation time for forms that perform text handling. To ensure that your form files compile as quickly as possible, remove unnecessary font files and use the COMPRESS utility to reorganize your files on the disk. These recommendations will shorten the font lookup time and make the most efficient use of the disk space.

## Printing a compiled form

Once a form has been compiled, the object code is stored on the system as a FRM file. To print copies of the form, enter the SAMPLE command at the LPS keyboard. The format of the SAMPLE command is:

#### SAMPLE filename.FRM

Example: SAMPLE TRYIT.FRM

To produce five copies of the form, enter the following:

SAM[PLE] TRYIT.FRM,5

The Xerox 4850/4890 HighLight Color LPS Command Reference describes additional options for using the SAMPLE command.

## 5. Forms layout considerations

Physical printer constraints and forms compiler methods are factors that can affect form design. This chapter explores the implications of these factors relative to the following:

- Image complexity
- Boxes
- Shading
- Sections
- Rounding measurements
- Coding techniques.

## Image complexity

Form design is limited by physical restrictions on the amount of image data (characters and lines) that can be printed on a scan line and on a page.

#### Line tables

Forms description language (FDL) line tables are internal FDL data structures providing a record in memory of the lines to be drawn on a page. These tables allow the system to find the corners and edges of boxes when they are referenced at a later time.

Since excessive amounts of memory would be required to store every line, the FDL compiler retains only the memory of the longest lines that pass through any given coordinate in a particular direction. FDL replaces dotted or broken lines with an invisible line of the same length.

The FDL line tables can store 2,000 vertical and 2,000 horizontal lines in memory. When you exceed either of these line table limits, the following message is displayed:

TOO MANY HORIZONTAL OR TOO MANY VERTICAL LINES

This message warns you that the new user-specified line cannot be retained in the table. The message is of no real consequence to you unless the new line is intended as the side of a box. In that case, the box is not found and consequently your form may not compile.

Generally, the line table limits are reached because the form contains a large number of short line segments. The most probable reason for this is a series of vertical lines (for example, tick marks) or horizontal (for example, a series of long dashes). With either of these conditions, it is possible to reduce the number of entries in the line table as the form is being constructed.

#### Importance of orderly construction

One consideration in determining the orderliness of form construction is that the algorithm used in loading the line table is designed to check only two criteria before entering a new line in the line table. These criteria are:

- Is the new line contained within the boundaries of an existing line?
- Is the new line an extension of *one* of the existing lines?

If the new line is contained within the boundaries of an existing line, no change is made to the line table entries. If the new line is an extension of one of the existing lines, the boundaries of the first (and only the first) existing line is extended to include the new line. If neither of the criteria is met, a new entry is made in the line table.

#### **Examples**

The procedure of line extension results in an irregularity if lines are not specified in an orderly manner. For example, draw five line segments that are each five units in length. If the lines are drawn in an unreasonable or irregular manner, as shown below, the result is more entries in the line table than are necessary. Drawing line segments in the order 0 to 5, 10 to 15, 20 to 25, 5 to 10, and 15 to 20 creates a single visual line that FDL considers to be three lines. This is because the criterion of the line table allows extension of only the first line segment with common coordinates to the new line. In the case described, the three line entries in the line table would be 0 to 10, 10 to 20, and 20 to 25. Figure 5-1 shows examples of extraneous lines drawn.

Figure 5-1. **Example of extraneous lines drawn** 

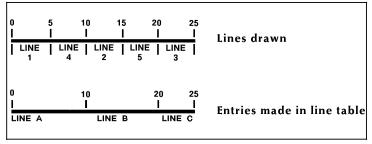

In addition, it is possible to have the line table show more than one line passing in the same direction through a given coordinate. For example, draw three lines, each of which is five units in length (0 to 5, 10 to 15, and 20 to 25). Then draw two lines, each of which is nine units in length (3 to 12 and 13 to 22). The result is a single visual line for which FDL has three entries in the line table (0 to 12, 10 to 22, and 20 to 25). Figure 5-2 shows lines entered in unintended locations.

Figure 5-2. Lines entered in unintended locations

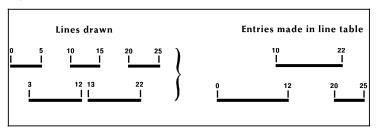

These two examples of awkwardly entering lines into the line table result in lines that are visually contiguous but not logically contiguous. As indicated in the subsequent sections that describe problems with boxes, such conditions can result in a situation where FDL is unable to find a box or creates a box that has one or both of its dimensions equal to zero.

#### Suggested techniques for entering lines

To enter lines, draw the longest possible logical line first, then draw any shorter elements. If the logical line consists of different types of lines (for example, solid and dotted), draw a SOLID 0 line first extending over the full range of the logical line. For instance, the previously cited example of five line segments of five units each might have consisted of alternating solid and dotted lines. In that case, the most reasonable method of specifying the total line would be as follows:

AT 0 LINE 0 TO 25 USING SOLID 0; AT 0 LINE 0 TO 5 USING SOLID 2 AND AT 10, 20; AT 0 LINE 5 TO 10 USING DOTTED 1 AND AT 15;

Figure 5-3 shows the line that would be drawn:

Figure 5-3. Line made up of different types of lines

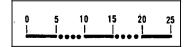

#### Scan line density

Scan line density depends upon printer and imaging speed. Therefore, it can vary with each product and even with different configurations of the same product. The basic limitation is linked to dispatchable items, which become visible in character count and number of lines.

#### Line density errors

Both characters and lines contribute to the dispatchable item count. When one dispatchable item is superimposed over another dispatchable item, the result is considered two dispatchable items by the system. When too many dispatchable items are present on a scan line on the long axis of the paper, the LPS operating system displays a line density error message:

OS6950 LINE DENSITY EXCEEDED

The hardware limitation of 320 dispatchable items per 300 spots per inch (spi) scan line includes the required overhead of two dispatchable items. For example, a dispatchable item could be a maximum of 32 dots wide for 300 spi and thus might be a full character (less than point size 8 or 9), a fraction of a character (greater than point size 8 or 9), or a line segment that is equal to or smaller than 32 dots in the scan direction.

#### **Determining line density limitations**

Determine 300-spi line density limitations as follows:

- Each 32 dots (or fraction thereof) of a line drawn on the long axis of the paper is one dispatchable item.
- Each line drawn on the short axis of the paper is one dispatchable item.

• Each active character is at least one dispatchable item. (An active character includes all the space from the top of the character cell to the bottom of the character cell, even if there is only white space present on a given scan line.) If the dimension along the scan line is greater than 32 dots, the character consists of some multiple dispatchable items.

It is not possible to construct a form with two adjacent lines if both use the full count of 318 (320 minus the two required for overhead) dispatchable items resulting from text and lines. The imaging system requires a rest period of about four scan lines before it can image the second fully loaded line.

#### Landscape pages

Line density restrictions differ as a function of the mode (landscape or portrait) of the form. An 8-point or smaller landscape font is smaller than 32 dots for 300 spi. A vertical line is a single dispatchable item. A horizontal line is treated as a series of 32 dots in length, joined end-to-end.

For 300 spi, this means that a form using an 8-point or smaller font on a landscape page may have up to 318 characters (plus a two-item overhead, resulting in 320 dispatchable items) on a scan line. When using a 6-point font, it is possible to have, for example, 132 characters, a line across the page under the text, and up to 90 vertical lines, without exceeding the line density limitations.

If a form requires a 9-point or larger font, the number of characters that may be imaged on a landscape page is reduced to 160 because the characters are generally more than 32 dots wide. While the dispatchable item count remains 320 per line, fonts 9 points and larger use two dispatchable items per character. Since a character in a large font constitutes two dispatchable items, only half as many characters in a large font may be imaged on a scan line as is possible with a smaller font.

#### Portrait pages

Restrictions for a portrait page are significantly different from those for a landscape page because the system always images in a landscape direction. Therefore, if a page is formatted in portrait orientation, the hardware must reorganize the data into landscape prior to imaging.

On a 300-spi portrait page, a 12-point font drops the dispatchable-item count below the 320-character level. A form with a 12-point font may have not more than 160 characters on a scan line.

When using an 8-point 300-spi font on a portrait page, the maximum dispatchable-item count permitted is approximately 200 per scan line. This limit falls off gradually to 170 characters for a 6-point font, 150 characters for a 5-point font, and 120 characters for a 4-point font.

## Superimposition

Since lines superimposed over each other count as double the dispatchable items of a single line, they detract from the system capabilities.

#### Page generation errors

Generally, a form is imaged along with variable data. It is possible to create a form that prints correctly when sampled but cannot be successfully overlaid on certain variable data pages. The LPS may not have enough time to merge a complex form with a large amount of variable data within the limits of the throughput environment. In this case, either the amount of variable data can be reduced, or the form can be simplified. Review the broken page to determine the approximate location of the failure, and try to reduce the number of characters and lines in that area. Most imaging problems are local density of information problems rather than page-wide problems.

### Local density and page setup errors

One problem that may occur while a page is being imaged is a page setup error, displaying the following message:

OS9300 PAGE SET-UP ERROR

This message means that there was not enough time to image a page. The lack of time could be caused by an excessively large amount of data and forms to be imaged, disk errors, image generation problems, or a problem known as "local density."

Even a form designed to avoid exceeding line density limitations may cause page setup errors because of local density. However, such problems are rarely encountered in readable forms. To have a problem area of local density, a form would have to have long lines of small text very closely spaced.

The reason for a local density problem is that the imaging hardware accepts and dispatches characters at two different rates. If a form structure imposes a dispatching load that is too heavy, the hardware may run out of input before the processing of data is finished.

#### **Troubleshooting**

If a form you described causes page setup errors, examine the form and variable data to see if there are many lines or a large amount of text in a small area. If so, you may reduce the density of this area by spreading out the material or by deleting parts of the form.

The general guide for determining the possible cause of a page setup error related to local density is as follows:

- Large amounts of closely spaced text in a small font; that is, long lines of solid text with minimum spacing, especially if a form is portrait
- Large amounts of text in an orientation different from the defined form orientation; for example, portrait text in a landscape form
- A large number of lines drawn on the short axis of the paper; that is, vertical lines on a landscape form
- Large amounts of shading.

#### **Summary**

Optimize form generation in the following manner:

- Use lines and boxes rather than characters of the form element font, whenever possible.
- Avoid placing too many small characters in one area of the page.
- Avoid overlapping (superimposing) lines or boxes.
- Avoid overlapping characters to achieve bolding or other effects. Use the correct font whenever possible.
- Avoid using too many dotted or broken lines because they
  create too much overhead in the printing process. You
  receive a displayed message during compilation each time a
  broken or dotted line has been defined.
- Avoid too many font switches on the same text line. This creates overhead in the printing process.
- Avoid drawing unneeded lines across the longest side of the physical page.

#### **FDL** statistics

If a form is successfully compiled, the following FDL statistics are displayed on the summary sheet.

- Size of the source output file (FSL)
- Size of the printable form file (FRM)
- · Size of the form image buffer
- Amount of font memory used by the form.

## Using boxes

You may draw boxes with a single BOX command, or construct them with commands on a line-by-line basis.

A line density problem can occur if a single BOX command is used to specify a box that is adjoined to another box by a single side. When two BOX commands are issued in this manner, one line of a box is superimposed over another along the adjoined side. Since two lines are drawn between the same pair of coordinates, a line density problem may occur.

#### When to use the BOX command

To avoid this situation, use the BOX command only for the following conditions when designing a form:

- The box is fully isolated from any other lines
- The line type of a box is different from any other lines that share its boundaries (for example a SOLID 2 box sharing a small portion of a SOLID 1 edge, as illustrated in Figure 5-4).

Figure 5-4. **SOLID 2 box sharing part of a SOLID 1 box edge** 

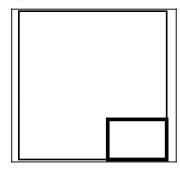

#### **BOX FILL option**

A box filled with a light shade may appear to be smaller than a same size box filled with a darker shade. The barely noticeable difference is usually apparent only when boxes with different light shading lie immediately adjacent to each other, as in some bar graphs or histograms. If this is considered a problem, it may be corrected as follows:

- If the top of a box is affected, move the box up or down by one dot (1/300 inch).
- If the bottom is affected, reduce or extend the height of the box by one dot (1/300 inch).
- If the left side of the box is affected, move the box left or right by one dot (1/300 inch).
- If the right side is affected, reduce or extend the width of the box by one dot (1/300 inch).

#### Text in boxes

When text is entered for placement within a box, the system attempts to determine whether the given text exceeds the largest font size that can fit within the boundaries of the box. If FDL computations indicate that the entered text may not fit within the box, the following error message is displayed:

TEXT WILL NOT FIT IN THE BOX

The system checks both the horizontal and vertical directions of the box. If an error is detected in either or both directions, an attempt is made to indicate an approximate value for the largest font.

## Locating the closest box

When you specify text to be placed in a box, the system locates the closest box within a ten-dot square of the specified point.

#### Example

If text is to be placed in a box located two grid units by two grid units from the origin of the form, the system selects the box closest to this point and within ten dots square. The upper left corner of this box becomes the relative origin for subsequent text placement.

- If text is to be placed in the next box horizontally, FDL begins searching at the upper right corner of the box in which previous text was placed.
- If text is to be placed in the next box vertically, the search begins at the lower left corner.

#### Error calculations

#### Horizontal errors

The calculations made for horizontal errors (for example, too many characters in a line) are usually accurate. FDL uses the following formula for reporting horizontal errors:

S = P \* (B/T)

S target point size

P original font point size

B width of the box in dots

T width of the text in dots

#### Vertical errors

The calculation made by FDL for vertical errors (for example, too many lines in the box) is a rough approximation of the actual size of text, and the computation may, in fact, be larger than the font for which an error message was given. This is because the FDL system of reckoning does not take into account the leading used within the font or provided by line spacing specifications.

The formula used by the error-handling routine to compute text size when the box is too small in a vertical direction is:

S = (72/300) \* (D/N)

S target point size

72 number of points in an inch

300 number of dots in an inch

D distance between the top and bottom of the box (in dots)

N number of lines that are involved

Figure 5-5 shows measurements used in computing vertical box errors.

Figure 5-5. Measurements used in computing vertical box errors

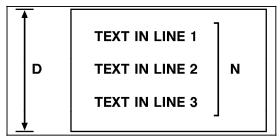

The result of this equation is rounded up and displayed in the error message. Thus, what the error message actually signifies is that the largest font could be accommodated within the box if no leading were involved.

#### Correcting TEXT-IN-BOX errors

If an error is detected, you have the following choices:

- Make the box larger.
- Reduce the number of lines.
- Use a smaller font.
- If text visually fits, use a TEXT AT command rather than a TEXT IN BOX command.

#### Centering text in boxes

FDL uses line spacing as the vertical unit of size in centering text within a box. In a small box, text that may not appear to be properly centered may actually be centered accurately if line spacing is considered. FDL cannot evaluate the aesthetics of the final printed product. Therefore, it is up to you to create an appropriate appearance for centered text.

#### Specifying line spacing within boxes

Most often, it is easiest to allow FDL to position text within boxes. In cases where the result is not satisfactory, you can do the following:

- Specify an overriding line spacing value.
- Exercise more control over text placement and assure satisfying aesthetic requirements with the SPACED AT option, possibly used in conjunction with blank lines, or the TEXT AT command (that is specifically positioning text).
- If overriding the line spacing does not achieve a satisfactory appearance in particular form, specify a line spacing that is smaller than the natural spacing of the font. A line spacing smaller than the height of the characters could be used in conjunction with blank lines.

#### Example

Text might be spaced at four dots, while the line spacing is really 59 dots. It seems paradoxical to designate that text be spaced at four dots and create a form that actually has 59 dots of spacing. However, this can be achieved through the use of blank lines. A small line spacing along with blank lines allows you to get positioning control and forces visual centering of text within a box.

The statements below provide an example of how this technique is used:

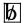

represents a blank line.

TEXT SPACED AT 4 DOTS IN BOX 10, 10

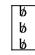

'TEXT LINE 1'

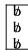

'TEXT LINE 2

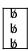

As many blank lines may be used before, between, and after lines of text as are needed to obtain the desired visual effect.

#### **Default color**

All objects in a color form have a color association, whether explicitly specified or not. The default, or nonspecified, color for an object in FDL is black.

## Shading

SHADING is an option that is available for compatibility with noncolor laser printing systems. When an ink is specified in your form, use the FILL option of the BOX command instead. When an ink is not specified, use the SHADING option.

It is sometimes desirable to use shading in a form, but it requires using a large amount of the form image buffer. Also, the space used increases if portrait rather than landscape shading is used.

#### Landscape shading

The basic element used in shading is a 32-by-32-dot character for dots. This character can be repeated in a landscape direction up to 32 times for dots. This means that in a landscape direction, the system can shade any area from 0.1 to 3.4 inches wide with no difference in space used by the shading.

This facility is not available when shading is done in a portrait direction. Portrait shading is performed on a character-by-character basis.

#### Portrait shading

To reduce shading and improve the visual effect of the form, end shading before the boundary line. Separate the shading from the surrounding lines by 0.1 to 0.2 line/character units. Thus, the shading is 0.2 to 0.4 units smaller than the surrounding box and is centered in that box. (Units referred to are lpi and cpi units.) This sets shading back from the borders by 3 to 5 dots.

# Avoiding boundary line density problems

Terminating the shading before reaching the boundary line helps to avoid line density problems, conserves space in the form file and in the form image buffer, and enhances the appearance of the form.

Figure 5-6. Normal shading—using the same coordinates and sizes as the box

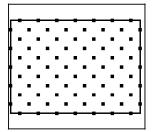

The early termination of the shading is shown in Figure 5-7:

Figure 5-7. **Early termination—using a smaller box for shading** 

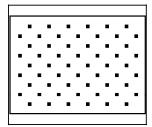

#### **Sections**

To duplicate identical information on a page, create sections. However, form image buffer limitations and potential line density problems should be taken into account whenever this feature is used.

A form comprised of many sections often takes up more space in the form image buffer than a form created without sections. This occurs because a single long line requires less buffer space than numerous short lines. When you create a form by invoking defined sections, there is a tendency to begin and end lines at section boundaries, even when they are continuous through a series of sections. This is a much less efficient form creation technique than taking the long lines out of the sections and drawing them as continuous lines.

A less obvious inefficiency of using the form image buffer may occur when there is a line that switches from solid to dotted and vice versa. The common method of creating this type of line is to draw short segments of solid and dotted lines. (This is inefficient use of the form image buffer even if a SOLID 0 line is drawn first. A SOLID 0 line is useful in saving space in the line tables, but cannot help save buffer space.)

To save form image buffer space efficiently, draw a continuous dotted line and overlay a series of short, solid line segments. This technique makes best use of the form image buffer space, but does not reduce the load on the imaging section of the system. (Refer to the "Scan line density" section in this chapter.) In a form where there is a problem with exceeding both form image buffer and line density restrictions, you may have to use logos or a specialty form font.

## Rounding measurements

Laser printing systems use only dot units in the actual performance of forms compilation. Therefore, as long as all positioning commands within FDL are defined in terms of dots or an integral number of dots, there are no rounding problems.

#### Converting other unit values to dots

You may define positions in decimal-valued inches, in centimeters, in lines per inch, and in characters per inch. The LPS converts all of these commands to dots while the form is being compiled.

Many of the possible values defined (lines per inch, centimeters, and so forth) cannot be reduced to an integral number of dots. For example, if a coordinate system uses 13.6 characters per inch (cpi), that number may be translated to approximately 22.058823 dots per character unit. The compiler rounds the converted number to the nearest whole dot before starting to compile the form.

#### Example

The example statements below illustrate the problems encountered using the 13.6 cpi coordinate system.

AT 4 DRAW 1 HOR LINE FROM -1 TO 132 USING SOLID 1:

AT 5 DRAW 1 HOR LINE FROM –1 TO 132 USING SOLID HAIRLINE;

AT 8 DRAW 15 VER LINES FROM 4 TO 5 USING HAIRLINE AND REPEAT HOR EVERY 8:

In theory, this form description technique creates 14 boxes that can be found simply by addressing the appropriate coordinates. In fact, the coordinates of the boxes are not exactly those expected. The boxes can be found by using the IN NEXT BOX parameter of the TEXT IN BOX command.

The IN NEXT BOX parameter works properly because it specifies the next adjacent box but does not specify the coordinates of that box. The problem in addressing coordinates is that the FDL statement requires vertical lines every 176.47058 dots, which is rounded down by the system to 176.00000 dots.

This difference makes it impossible for the LPS to find box 14 at the coordinates 4, 112. There are two ways to draw the form to overcome this problem. One way is to draw 13 lines with the REPEAT parameter and then specify lines at 112 and 120. Another way is to change the final statement in this manner:

AT 8 DRAW VER LINE FROM 4 TO 5 USING HAIRLINE AND AT 16, 24, 32, 42, 48, 56, 72, 80, 88, 96, 104, 112, 120;

Unless a form is described with a coordinate system of only dots or an integral number of dots, the REPEAT parameter cannot be used to draw boxes that must be referenced by their coordinates.

#### Rounding variable data

#### Alignment problems

Under certain circumstances, a form and variable data do not align properly, even though it appears that both use the same line spacing. When this happens, it may be the result of the effects of rounding on the line spacing.

As an example, we will construct a form with a grid unit of 13.6 cpi and 9 lpi. Horizontal lines are specified at 0, 4, 7, 10, 13, 16, 19, 22, 25, 28, 31, 34, 37, 40, 43, 46, 49, 52, 55, 58, 61, 64, and 67. The data is printed with an override line spacing of "9."

The natural assumption is that the form and the variable data line up. However, when the variable data is merged with the form, it tends to drift up the page.

The reason for this is rounding. Specifying 9 lines per inch for the variable data means that the LPS is requested to place data at approximately 33.333333 dots. The system rounds this number off to 33 dots per line.

Meanwhile, in FDL rounding does not take place until it is time to resolve specifications for the form to a dot address.

Please note the difference: variable data has a line spacing value that is computed as dots per line, and rounding is done on that value. In FDL, the rounding takes place only when it is needed to resolve to a dot address and, therefore, might involve more than one line at a time.

For instance, the line drawn at 43 is assigned to scan line 1433 using the formula below:

(43 \* 300) / 9 = 12900 / 9 = 1433.3333 or 1433

The equivalent line positioning for the variable data is computed with this method:

43 \* (300 / 9) = 43 \* 33 = 1419

This yields an error that increases as calculation proceeds down the page.

Furthermore, if, in the example form, we had drawn lines with a REPEAT EVERY 3 LINES command, the uneven dot value (33.333333 dots per line) would not have been rounded off because rounding would not have been performed until it was time to resolve the specification to a dot address. The dot address for three lines is an even 100 dots. The lines for the form would be drawn at exactly 100 dots, and the variable data would use a 99-dot spacing.

#### How to avoid imperfect alignment

The best way to ensure that a form and variable data share the same coordinate system is to define both in terms of an integral number of dots. It is also important to know when rounding will affect the alignment of the variable data and the form. In the example, the only way to make the form match the lines of data is to set the line spacing for both at 33 dots.

If variable data does not line up properly with a form, and it appears that both are using the same line spacing, determine the dot value. It is most likely that the difficulty is a variation in defining the coordinate system resulting from rounding, and is not a software problem.

## Suggested coding techniques

#### Converting preprinted forms

To convert preprinted forms:

- 1. Print data, using an appropriate format, on the laser printing system.
- 2. Draw horizontal and vertical lines on system output.
- Use the forms design ruler to measure line and character spacings. (Refer to the "Support tools and measurements" appendix.)
- 4. Code the form.

## Designing new forms

To design new forms:

- 1. Determine the appropriate format.
- 2. Use the forms design ruler to measure line and character spacings. (Refer to the "Forms design ruler" appendix.)
- 3. Draw horizontal and vertical lines on a layout sheet.

Use standard layout sheet forms FLSF1 through FLSF11 that are provided in the FDL software:

- FLSF1 through FLSF11 correspond to paper size 8.5 by 11 inch/216 by 279 mm.
- Forms FLSF1A and FLSF11A correspond to A4 paper size.
- FLSF12 and FLSF13 correspond to 8.5 by 14 inch/216 by 356 mm paper.
- 4. Define the y,x coordinate.
- Code the form.

### Recommended coding sequence

The FDL compiler imposes a number of constraints on the sequence in which commands are coded. The form name must come first. Only one form orientation is permitted, and fonts and boxes must be implicitly or explicitly defined before they are referenced by TEXT commands. After that point, sequence is not significant to the compiler. However, it is worthwhile to develop a sequence while debugging or making changes to a form. Use a method of sequencing commands similar to the following order:

- Horizontal and vertical lines
- Boxes (if needed)
- Text
- Logo placement
- Shading.

Table 5-1. Forms layout tips, tricks, and pitfalls

| Form id         | Develop a logical, systematic approach to naming conventions.  Take care not to choose a previously used form id.                                                                                                    |  |  |
|-----------------|----------------------------------------------------------------------------------------------------|--|--|
| GRID command    | Choose a format that is compatible with the data.                                                                                                    |  |  |
| Coding lines    | Use a COMMENT command.                                                                                                    |  |  |
|                 | Code all horizontal lines, then all vertical lines. Precede each set with a comment statement.                                                                                                    |  |  |
|                 | Code longer lines first. Then follow with the shorter segments that may overlay the basic long lines.                                                                                                    |  |  |
|                 | Code lighter lines first. Then code shorter segments that are heavier in density.                                                                                                    |  |  |
|                 | Code a SOLID 0 line first whenever you have a set of colinear segments, whether they are touching or not.                                                                                                    |  |  |
| Coding boxes    | Use a COMMENT command.                                                                                                    |  |  |
|                 | Use a BOX command only when the lines generated by that command are not duplicated by another command.                                                                                                    |  |  |
|                 | Do not use a REPEAT command when drawing lines that create boxes if you need to find the coordinates of those boxes at a later time.                                                                                                    |  |  |
| Use of shading  | Use a COMMENT command.                                                                                                    |  |  |
|                 | Avoid overlapping the boundary line of a box with shading. Set shading back from borders by three to five dots (or about 0.1 units for most coordinates). This conserves memory and results in a cleaner appearance.                                                                                                    |  |  |
|                 | Try to avoid shading on portrait forms.                                                                                                    |  |  |
| Coding text     | Use a COMMENT command. Remember that different fonts of a given point size are not necessarily the same physical size.                                                                                                    |  |  |
|                 | Be aware that vertical error messages generated when the system calculates that too much text has been specified for placement in a box are an approximation at best.                                                                                                    |  |  |
|                 | Use the TEXT SPACED AT command to force exact placement of text.                                                                                                    |  |  |
| Coding sections | Use a COMMENT command.                                                                                                    |  |  |
|                 | Use coordinates based at 0,0 when defining a section. Then place the section at the desired locations.                                                                                                    |  |  |
| Source copy     | If the source filename (.FSL) and the form name (name that follows the FORM keyword) do not agree, an FSL file is created that has the same name as the form name. Therefore, you copy X.FSL to Y.FSL and compile Y.FSL without changing the form name in Y.FSL, the original X.FSL is deleted and a new X.FSL is created from the Y.FSL source. Furthermore, the form file (.FRM) that is created is X.FRM and not Y.FRM. If you wish to create a distinct source using another FSL as a base, you must change the form name to the same name as the source name or to some other name that does not already exist. Two files with the same name and type cannot reside on the system. |  |  |

#### Syntax ambiguities

Because FDL keywords can be abbreviated to the first three characters, and because certain two-character keywords can be interpreted in more than one way, the following ambiguities exist:

• IN (preposition) is interpreted as IN (inch). For example:

```
TEXT 1 IN BOX...;
```

Also,

TEXT SPACED 1 IN BOX...;

The keyword IN is interpreted as INCH, while the required keyword IN (preposition) is detected as missing and an error message results. The solution to this situation is to write:

```
TEXT 1 IN IN BOX...; or
TEXT 1 INCH IN BOX...; or
TEXT 1 DOTS IN BOX...;
```

- FMTn cannot be abbreviated.
- [DOT]TED is interpreted as [DOT]S. For example:

AT 18 DRAW 5 HORIZONTAL LINES FROM 27.5 TO 37.5 DOT...:

The keyword DOT is interpreted as DOTS, which is valid in this position. The keyword DOTTED is also valid in this position but must be spelled out in full.

• [CEN]TER is interpreted as [CEN]TIMETERS. For example:

```
TEXT 10 CEN IN BOX.....;
```

The keyword CEN is interpreted as CENTIMETERS, which is valid in this position. The keyword CENTER is also valid in this position but must be spelled out in full.

# 6. Coding a complex form

This chapter reviews the commands discussed earlier in this guide and it also illustrates a sample form along with the entire forms source library (FSL) that created it. Enter the commands as shown in the sample FSL to produce the form.

## **Getting started**

In this section you can practice entering the forms description language (FDL) commands that instruct the LPS to accurately produce a sample form. Refer to command definitions discussed earlier in this guide as needed.

You must be familiar with the 4850 or 4890 LPS Editor utility or the editor at your host.

The sample form that you will create is shown in figure 6-1. The illustration of the sample form is reduced in size; your form will be actual size.

COUP. BR. DEPT. DATE M. PAGE

SCHOOL STATES OF THE STATES OF THE STATES

Figure 6-1. Earning register

## Writing the setup commands

The setup commands precede the form description commands for lines, boxes, and text. In general, the setup commands specify the parameters that describe the form.

Invoke the Editor utility and enter the commands shown in figure 6-2.

Figure 6-2. **Setup commands** 

```
FORM 1STFRM;

GRID FMT1;

FONTS UN114A,UN106A,UN104C;
```

Notice that the PORTRAIT or LANDSCAPE command and the PAPER command are omitted. These commands are optional; when they are omitted, the system uses the default values.

#### Using the COMMENT command

Comments enable you to include in your source statement, messages or reminders that help you organize your FDL commands logically. These comments are not printed on the form but can be useful if you or someone else modifies the form at a later date.

If the semicolon is omitted, the forms compiler cannot determine where the comment ends and may treat commands as comments.

Enter the COMMENT shown in figure 6-3, which indicates that horizontal lines are coded next.

Figure 6-3. **COMMENT command** 

```
FORM 1STFRM;

GRID FMT1;

FONTS UN114A,UN106A,UN104C;

COMMENT *** DRAW HORIZONTAL LINES ***;
```

#### **Drawing lines**

LINE commands are used to construct horizontal and vertical lines which, in turn, are used to construct boxes.

#### **Drawing horizontal lines**

Enter the horizontal line commands shown in figure 6-4. Remember that you have the option of abbreviating the commands to the first three characters.

Figure 6-4. HORIZONTAL LINE command

```
FORM 1STFRM;

GRID FMT1;

FONTS UN114A,UN106A,UN104C;

COMMENT *** DRAW HORIZONTAL LINES ***;

AT 7 DRAW 18 LINES FROM 0 TO 132 USING HAI AND REPEAT EVE 3;

AT 8 DRAW 18 LINES FROM 0 TO 24 USI HAI AND REPEAT EVE 3;

AT 9 DRAW 18 LINES FROM 0 TO 24 USING HAI AND REPEAT EVE 3;
```

#### **Drawing vertical lines**

Insert another COMMENT to indicate that vertical lines are to be coded next, then enter the vertical line commands shown in figure 6-5.

Figure 6-5. **VERTICAL LINE command** 

```
FORM 1STFRM;
GRID FMT1;
FONTS UN114A,UN106A,UN104C;
COMMENT *** DRAW HORIZONTAL LINES ***;
AT 7 DRAW 18 LINES FROM 0 TO 132 USING HAI AND REPEAT EVE 3;
AT 8 DRAW 18 LINES FROM 0 TO 24 USI HAI AND REPEAT EVE 3;
AT 9 DRAW 18 LINES FROM 0 TO 24 USING HAI AND REPEAT EVE 3;
COMMENT *** DRAW VERTICAL LINES ***;
AT 24 DRAW VER LINE FROM 5 TO 61 USING HAI;
AT 32 DRAW 11 VER LINE FROM 5 TO 61 USING HAI AND REPEAT EVE 10;
AT 29 DRAW VER LINE FROM 10 TO 61 USI BRO HAI;
AT 38 DRAW 10 VER LINE FROM 10 TO 61 USI BRO HAI AND REPEAT EVE 10;
AT 8 DRAW 18 VER LINE FROM 8 TO 9 USI HAI AND REPEAT VER EVE 3;
AT 19 DRAW 18 VER LINE FROM 8 TO 9 USI HAI AND REPEAT VER EVE 3;
```

#### **Drawing boxes**

The BOX command enables you to construct individual, standalone boxes or boxes that share common sides. You can also create a shaded area or construct an invisible box to conveniently place "floating" text such as titles.

Enter the following COMMENT and BOX command shown in figure 6-6.

Figure 6-6. **BOX command** 

```
FORM 1STFRM;
GRID FMT1;
FONTS UN114A, UN106A, UN104C;
COMMENT *** DRAW HORIZONTAL LINES ***;
AT 7 DRAW 18 LINES FROM 0 TO 132 USING HAI AND REPEAT EVE 3;
AT 8 DRAW 18 LINES FROM 0 TO 24 USI HAI AND REPEAT EVE 3;
AT 9 DRAW 18 LINES FROM 0 TO 24 USING HAI AND REPEAT EVE 3;
COMMENT *** DRAW VERTICAL LINES ***;
AT 24 DRAW VER LINE FROM 5 TO 61 USING HAI;
AT 32 DRAW 11 VER LINE FROM 5 TO 61 USING HAI AND REPEAT EVE 10;
AT 29 DRAW VER LINE FROM 10 TO 61 USI BRO HAI;
AT 38 DRAW 10 VER LINE FROM 10 TO 61 USI BRO HAI AND REPEAT EVE 10;
AT 8 DRAW 18 VER LINE FROM 8 TO 9 USI HAI AND REPEAT VER EVE 3;
AT 19 DRAW 18 VER LINE FROM 8 TO 9 USI HAI AND REPEAT VER EVE 3;
COMMENT *** DRAW BOXES ***;
AT 2,2 DRAW BOX 35 WIDE BY 2 HIGH USI HAIRLINE;
AT 2,82 DRAW BOX 50 WIDE BY 2 HIGH USI HAI;
AT 5,0 DRAW BOX 132 WIDE BY 56 HIGH USI HAI;
AT 5.1,0 BOX 132 WIDE BY 1.8 HIGH USI SHADING;
AT 10.1,0 DRAW 9 BOXES 132 WIDE BY 2.8 HIGH USI SOL HAI
 INK 'BLUE' AND FILL USING INK 'XEROX.PICTORIAL.PALE BLUE'
 AND REPEAT VER EVE 6;
```

#### Using color in boxes

The sample form uses blue ink. You can substitute the color of ink currently loaded in your system, or leave the default coding. When you compile the form, enter the SUBSTITUTE INK CURRENT command, to automatically print your form in the ink that is loaded, no matter which ink is specified in the form.

#### Placing text at a location

The TEXT AT command enables you to place text at an exact location.

Enter the COMMENT and TEXT AT command as shown in figure 6-7.

Figure 6-7. **TEXT AT command** 

```
FORM 1STFRM;
GRID FMT1;
FONTS UN114A, UN106A, UN104C;
COMMENT *** DRAW HORIZONTAL LINES ***;
AT 7 DRAW 18 LINES FROM 0 TO 132 USING HAI AND REPEAT EVE 3;
AT 8 DRAW 18 LINES FROM 0 TO 24 USI HAI AND REPEAT EVE 3;
AT 9 DRAW 18 LINES FROM 0 TO 24 USING HAI AND REPEAT EVE 3;
COMMENT *** DRAW VERTICAL LINES ***;
AT 24 DRAW VER LINE FROM 5 TO 61 USING HAI;
AT 32 DRAW 11 VER LINE FROM 5 TO 61 USING HAI AND REPEAT EVE 10;
AT 29 DRAW VER LINE FROM 10 TO 61 USI BRO HAI;
AT 38 DRAW 10 VER LINE FROM 10 TO 61 USI BRO HAI AND REPEAT EVE 10;
AT 8 DRAW 18 VER LINE FROM 8 TO 9 USI HAI AND REPEAT VER EVE 3;
AT 19 DRAW 18 VER LINE FROM 8 TO 9 USI HAI AND REPEAT VER EVE 3;
COMMENT *** DRAW BOXES ***;
AT 2,2 DRAW BOX 35 WIDE BY 2 HIGH USI HAIRLINE;
AT 2,82 DRAW BOX 50 WIDE BY 2 HIGH USI HAI;
AT 5,0 DRAW BOX 132 WIDE BY 56 HIGH USI HAI;
AT 5.1,0 BOX 132 WIDE BY 1.8 HIGH USI SHADING;
AT 10.1,0 DRAW 9 BOXES 132 WIDE BY 2.8 HIGH USI SOL HAI
INK 'BLUE' AND FILL USING INK 'XEROX.PICTORIAL.PALE BLUE'
AND REPEAT VER EVE 6;
COMMENT *** TEXT AT COMMAND ***;
TEXT USING FONT 2 AT 2,2.5 'COMP.'
TEXT USING FONT 2 AT 2,11 'BR.';
TEXT USING FONT 2 AT 2,14 'DEPT.';
TEXT USING FONT 2 AT 2,22 'DATE';
TEXT USING FONT 2 AT 2,30 'PP';
TEXT USING FONT 2 AT 2,34 'PAGE';
TEXT USING FONT 1 INK 'BLUE' AT 3,47 'EARNINGS REGISTER';
TEXT USING FONT 2 AT 61,0 '7860-143-1';
VER TEXT USING FONT 3 AT 66,-5 'F8662';
```

#### Placing text in a box

The TEXT IN BOX command allows you to place text at a particular location within a box that was previously described. Enter the COMMENT and TEXT IN BOX command as shown in figure 6-8.

Figure 6-8. **TEXT IN BOX command** 

```
FORM 1STFRM;
GRID FMT1;
FONTS UN114A, UN106A, UN104C;
COMMENT *** DRAW HORIZONTAL LINES ***;
AT 7 DRAW 18 LINES FROM 0 TO 132 USING HAI AND REPEAT EVE 3;
AT 8 DRAW 18 LINES FROM 0 TO 24 USI HAI AND REPEAT EVE 3;
AT 9 DRAW 18 LINES FROM 0 TO 24 USING HAI AND REPEAT EVE 3;
COMMENT *** DRAW VERTICAL LINES ***;
AT 24 DRAW VER LINE FROM 5 TO 61 USING HAI;
AT 32 DRAW 11 VER LINE FROM 5 TO 61 USING HAI AND REPEAT EVE 10;
AT 29 DRAW VER LINE FROM 10 TO 61 USI BRO HAI;
AT 38 DRAW 10 VER LINE FROM 10 TO 61 USI BRO HAI AND REPEAT EVE 10;
AT 8 DRAW 18 VER LINE FROM 8 TO 9 USI HAI AND REPEAT VER EVE 3;
AT 19 DRAW 18 VER LINE FROM 8 TO 9 USI HAI AND REPEAT VER EVE 3;
COMMENT *** DRAW BOXES ***;
AT 2,2 DRAW BOX 35 WIDE BY 2 HIGH USI HAIRLINE;
AT 2,82 DRAW BOX 50 WIDE BY 2 HIGH USI HAI;
AT 5,0 DRAW BOX 132 WIDE BY 56 HIGH USI HAI;
AT 5.1,0 BOX 132 WIDE BY 1.8 HIGH USI SHADING;
AT 10.1,0 DRAW 9 BOXES 132 WIDE BY 2.8 HIGH USI SOL HAI
INK 'BLUE' AND FILL USING INK 'XEROX.PICTORIAL.PALE
AND REPEAT VER EVE 6;
COMMENT *** TEXT AT COMMAND ***;
TEXT USING FONT 2 AT 2,2.5 'COMP.'
TEXT USING FONT 2 AT 2,11 'BR.';
TEXT USING FONT 2 AT 2,14 'DEPT.';
TEXT USING FONT 2 AT 2,22 'DATE';
TEXT USING FONT 2 AT 2,30 'PP';
TEXT USING FONT 2 AT 2,34 'PAGE';
TEXT USING FONT 1 INK 'BLUE' AT 3,47 'EARNINGS REGISTER';
TEXT USING FONT 2 AT 61,0 '7860-143-1';
VER TEXT USING FONT 3 AT 66,-5 'F8662';
COMMENT *** TEXT IN BOX COMMANDS ***;
TEXT USI FONT 2 IN BOX 5.1,24 'THIS PAY' BOX 'REGULAR' BOX 'OVERTIME';
TEXT USI FONT 2 IN BOX 7,0 'NAME'
 BOX 'GROSS' 'ADJ. NET' 'NET PAY'
 BOX 'UNITS-UNITS YTD' 'CURRENT AMT.' 'YTD AMOUNT'
  BOX 'UNITS-UNITS YTD' 'CURRENT AMT.' 'YTD AMOUNT'
 BOX 'UNITS-UNITS YTD' 'CURRENT AMT.' 'YTD AMOUNT'
 BOX 'UNITS-UNITS YTD' 'CURRENT AMT.' 'YTD AMOUNT'
  BOX 'UNITS-UNITS YTD' 'CURRENT AMT.' 'YTD AMOUNT'
 BOX 'UNITS-UNITS YTD' 'CURRENT AMT.' 'YTD AMOUNT'
 BOX 'UNITS-UNITS YTD' 'CURRENT AMT.' 'YTD AMOUNT'
 BOX 'UNITS-UNITS YTD' 'CURRENT AMT.' 'YTD AMOUNT'
  BOX 'UNITS-UNITS YTD' 'CURRENT AMT.' 'YTD AMOUNT'
TEXT USI FONT 2 IN BOX 8,19 'EMP.##';
TEXT USING FONT 2 IN LEFT CENTER BOX 9,0 'SAL/RATE';
TEXT USING FONT 2 IN BOX 9,0 'GROSS YTD';
```

#### **END** command

END is the final command you need to enter, as shown in figure 6-9.

Figure 6-9. **END command** 

```
FORM 1STFRM;
GRID FMT1;
FONTS UN114A, UN106A, UN104C;
COMMENT *** DRAW HORIZONTAL LINES ***;
AT 7 DRAW 18 LINES FROM 0 TO 132 USING HAI AND REPEAT EVE 3;
AT 8 DRAW 18 LINES FROM 0 TO 24 USI HAI AND REPEAT EVE 3;
AT 9 DRAW 18 LINES FROM 0 TO 24 USING HAI AND REPEAT EVE 3;
COMMENT *** DRAW VERTICAL LINES ***;
AT 24 DRAW VER LINE FROM 5 TO 61 USING HAI;
AT 32 DRAW 11 VER LINE FROM 5 TO 61 USING HAI AND REPEAT EVE 10;
AT 29 DRAW VER LINE FROM 10 TO 61 USI BRO HAI;
AT 38 DRAW 10 VER LINE FROM 10 TO 61 USI BRO HAI AND REPEAT EVE 10;
AT 8 DRAW 18 VER LINE FROM 8 TO 9 USI HAI AND REPEAT VER EVE 3;
AT 19 DRAW 18 VER LINE FROM 8 TO 9 USI HAI AND REPEAT VER EVE 3;
COMMENT *** DRAW BOXES ***;
AT 2,2 DRAW BOX 35 WIDE BY 2 HIGH USI HAIRLINE;
AT 2,82 DRAW BOX 50 WIDE BY 2 HIGH USI HAI;
AT 5,0 DRAW BOX 132 WIDE BY 56 HIGH USI HAI;
AT 5.1,0 BOX 132 WIDE BY 1.8 HIGH USI SHADING;
AT 10.1,0 DRAW 9 BOXES 132 WIDE BY 2.8 HIGH USI SOL HAI
 INK 'BLUE' AND FILL USING INK 'XEROX.PICTORIAL.PALE
 AND REPEAT VER EVE 6;
COMMENT *** TEXT AT COMMAND ***;
TEXT USING FONT 2 AT 2,2.5 'COMP.'
TEXT USING FONT 2 AT 2,11 'BR.';
TEXT USING FONT 2 AT 2,14 'DEPT.';
TEXT USING FONT 2 AT 2,22 'DATE';
TEXT USING FONT 2 AT 2,30 'PP';
TEXT USING FONT 2 AT 2,34 'PAGE';
TEXT USING FONT 1 INK 'BLUE' AT 3,47 'EARNINGS REGISTER';
TEXT USING FONT 2 AT 61,0 '7860-143-1';
VER TEXT USING FONT 3 AT 66,-5 'F8662';
COMMENT *** TEXT IN BOX COMMANDS ***;
TEXT USI FONT 2 IN BOX 5.1,24 'THIS PAY' BOX 'REGULAR' BOX 'OVERTIME';
TEXT USI FONT 2 IN BOX 7,0 'NAME'
  BOX 'GROSS' 'ADJ. NET' 'NET PAY'
  BOX 'UNITS-UNITS YTD' 'CURRENT AMT.' 'YTD AMOUNT'
  BOX 'UNITS-UNITS YTD' 'CURRENT AMT.' 'YTD AMOUNT'
  BOX 'UNITS-UNITS YTD' 'CURRENT AMT.' 'YTD AMOUNT'
  BOX 'UNITS-UNITS YTD' 'CURRENT AMT.' 'YTD AMOUNT'
  BOX 'UNITS-UNITS YTD' 'CURRENT AMT.' 'YTD AMOUNT
  BOX 'UNITS-UNITS YTD' 'CURRENT AMT.' 'YTD AMOUNT'
  BOX 'UNITS-UNITS YTD' 'CURRENT AMT.' 'YTD AMOUNT'
  BOX 'UNITS-UNITS YTD' 'CURRENT AMT.' 'YTD AMOUNT'
  BOX 'UNITS-UNITS YTD' 'CURRENT AMT.' 'YTD AMOUNT'
TEXT USI FONT 2 IN BOX 8,19 'EMP.##';
TEXT USING FONT 2 IN LEFT CENTER BOX 9,0 'SAL/RATE';
TEXT USING FONT 2 IN BOX 9,0 'GROSS YTD';
END;
```

## Compiling the form

This exercise gives you practice using most of the FDL commands discussed throughout this quide.

The next step is to compile the FSL which produces a sample of the form, provided there are no syntax errors. The summary statement also prints whether or not there are errors.

After you have entered the END command, SAVE, CLEAR, and END the editing session.

Figure 6-10. Sample of SAVE, CLEAR, and END the editing session

```
END;
SAVE 1STFRM.FSL
CE
FDL 1STFRM.TRA
```

CE is an abbreviation for CLEAR and END.

Do not be surprised if you inadvertently omit a semicolon or misspell a word. The system indicates where the error occurred and you can easily go back into the form and correct the error.

If there are errors proceed as follows:

At the OS1000 READY FOR COMMANDS message on the LPS user interface, enter:

#### **EDIT 1STFRM.FSL**

The FSL file is displayed. When you identify where the error occurred, modify that record, then SAVE, CLEAR and END the editing session. Since this FSL already exists, use the abbreviated method to SAVE, CLEAR and END (SCE). Refer to the example in figure 6-11.

Figure 6-11. Abbreviated method to SAVE, CLEAR and END (SCE)

```
END;
SCE
FDL 1STFRM,TRA
```

When the form compiles error-free, your form prints successfully. Figure 6-12 illustrates the complete FSL and the form it produces.

## Figure 6-12. **Source statement (1STFRM.FSL)**

FDL VERSION B03 13:13 30-APR-XX PAGE 1
DISK-ID: ARIEL VX.7 R9.7 REL #5 XX/XX/XX

| 1                                            |                                      |
|----------------------------------------------|--------------------------------------|
| 1 FORM 1STFRM;                               | 000010                               |
| 2 GRID FMT1;                                 | 000020                               |
| 3 FONTS UN114A, UN106A, UN104C;              | 000030                               |
| 4 AT 7 DRAW 18 LINES FROM 0 TO 132 USING H   |                                      |
| 5 AT 8 DRAW 18 LINES FROM 0 TO 24 USING HA   | I AND REPEAT EVE 3 000050            |
| 6 AT 9 DRAW 18 LINES FROM 0 TO 24 USING HA   | I AND REPEAT EVE 3 000060            |
| 7 COMMENT *** DRAW VERTICAL LINES ***        | 000070                               |
| 8 COMMENT *** DRAW VERTICAL LINES ***        | 000080                               |
| 9 AT 24 DRAW VER LINE FROM 5 TO 61 USING H   | AI 000090                            |
| 10 AT 32 DRAW 11 VER LINE FROM 5 TO 61 USIN  | G HAI AND REPEAT EVE 10 000100       |
| 11 AT 29 DRAW VER LINE FROM 10 TO 61 USING   | BRO HAI 000110                       |
| 12 AT 38 DRAW 10 VER LINE FROM 10 TO 61 USI  | BRO HAI AND REPEAT EVE 10 000120     |
| 13 AT 8 DRAW 18 VER LINE FROM 8 TO 9 USI HA  | I AND REPEAT VER EVE 3 000130        |
| 14 AT 19 DRAW 18 VER LINE FROM 8 TO 9 USI H  | AI AND REPEAT VER EVE 3 000140       |
| 15 COMMENT ***DRAW BOXES ***;                | 000150                               |
| 16 AT 2,2 DRAW BOX 35 WIDE BY 2 HIGH USI HA  | IRLINE; 000160                       |
| 17 AT 2,82 DRAW BOX 50 WIDE BY 2 HIGH USI H  | AI; 000170                           |
| 18 18 AT 5,0 DRAW BOX 132 WIDE BY 56 HIGH    | USI HAI; 000180                      |
| 19 AT 5.1,0 BOX 132 WIDE BY 1.8 HIGH USI SH  | ADING; 000190                        |
| 20 AT 10.1,0 DRAW 9 BOXES 132 WIDE BY 2.8 H  | IGH USI SOL HAI 000200               |
| 21 INK 'BLUE' AND FILL USING INK 'XEROX.PIC' | TORIAL.PALE BLUE' 000210             |
| 22 AND REPEAT VER EVE 6;                     | 000220                               |
| 23 COMMENT *** TEXT AT COMMAND ***;          | 000230                               |
| 24 TEXT USING FONT 2 AT 2,2.5 'COMP.';       | 000240                               |
| 25 TEXT USING FONT 2 AT 2,11 'BR.';          | 000250                               |
| 26 TEXT USING FONT 2 AT 2,14 'DEPT.';        | 000260                               |
| 27 TEXT USING FONT 2 AT 2,22 'DATE';         | 000270                               |
| 28 TEXT USING FONT 2 AT 2,30 'PP';           | 000280                               |
| 29 TEXT USING FONT 2 AT 2,34 'PAGE';         | 000290                               |
| 30 TEXT USING FONT 1 INK 'BLUE' AT 3,47 'EA  | RNINGS REGISTER'; 000300             |
| 31 TEXT USING FONT 2 AT 61,0 '7860-143-1';   | 000310                               |
| 32 VER TEXT USING FONT 3 AT 66,-5 'F8662';   | 000320                               |
| 33 COMMENT *** TEXT IN BOX COMMANDS ***;     | 000330                               |
| 34 TEXT USI FONT 2 IN BOX 5.1,24 'THIS PAY'  | BOX 'REGULAR' BOX 'OVERTIME'; 000340 |
| 35 TEXT USI FONT 2 IN BOX 7,0 'NAME'         | 000350                               |
| 36 BOX 'GROSS' 'ADJ. NET' 'NET PAY'          | 000360                               |
| 37 BOX 'UNITS-UNITS YTD' 'CURRENT AM         | MT.' 'YTD AMOUNT' 000370             |
| 38 BOX 'UNITS-UNITS YTD' 'CURRENT AMT.'      |                                      |
| 39 BOX 'UNITS-UNITS YTD' 'CURRENT AM         |                                      |
| 40 BOX 'UNITS-UNITS YTD' 'CURRENT AM         |                                      |
| 41 BOX 'UNITS-UNITS YTD' 'CURRENT AM         |                                      |
| 42 BOX 'UNITS-UNITS YTD' 'CURRENT AM         |                                      |
| 43 BOX 'UNITS-UNITS YTD' 'CURRENT AM         |                                      |
| 44 BOX 'UNITS-UNITS YTD' 'CURRENT AM         |                                      |
| 45 BOX 'UNITS-UNITS YTD' 'CURRENT AM         |                                      |
| 46 BOX 'UNITS-UNITS YTD' 'CURRENT AN         |                                      |
| 47 TEXT USING FONT 2 IN BOX 8,19 'EMP.##';   | 000470                               |
| 48 TEXT USING FONT 2 IN LEFT CENTER BOX 9,0  |                                      |
| 49 TEXT USING FONT 2 IN BOX 9,0 'GROSS YTD'  |                                      |
| 50 END;                                      | 000500                               |

# A. FDL command summary

This appendix contains an alphabetized summary of the forms description language (FDL) commands described in this manual. The conventions and definitions used in describing FDL commands are shown in Table A-1.

Table A-1. **FDL command summary conventions** 

| KEYWORD       | Required words in the command appear in uppercase and may be abbreviated to the first three characters (except for FMTn). |
|---------------|----------------------------------------------------------------------------------------------------|
| id            | Identifier consists of 1 to 6 alphanumeric characters (0 through 9, A through Z, "-").                                    |
| Stacked words | Parameters arranged one above another to denote a choice.                                                                 |
|               | Multiple occurrence of the preceding bracketed parameter is permitted.                                                    |
| Iowercase     | Word, character, or phrase in lowercase is to be replaced by a value.                                                     |
| []            | Optional. If omitted, system substitutes its default.                                                                     |
| {}            | Required choice of one of the parameters the braces enclose.                                                              |
| unit          | DOTS, IN, INCH, INCHES, CM, or CENTIMETERS. If omitted, defaults to grid size.                                            |

Table A-2. FDL command syntax

| Command | Syntax                                                                                                    |
|---------|----------------------------------------------------------------------------------------------------|
| вох     | AT $y[unit] x[unit]$ [DRAW] [n] BOX [ES]  [IN unit] $p[unit]$ [WIDE] [BY] $q[unit]$ [HIGH] [USING] $ \begin{bmatrix} \frac{SOLID}{BROKEN} \\ 0 \\ \frac{1}{2} \end{bmatrix} \begin{bmatrix} HAIRLINE \\ 0 \\ \frac{1}{2} \end{bmatrix} [[USING] INK inkref_1] [[AND] FILL [USING] INK inkref_2] $ [SHADING] $ \begin{bmatrix} LIGHT \\ MEDIUM \\ HEAVY \end{bmatrix} $ [AT $c_a[unit] [c_a[unit]] \dots$ ]; |
| COMMENT | COMMENT text;                                                                                                    |
| END     | END;                                                                                                    |
| FONT    | FONT[S] <i>id</i> [, <i>id</i> ];                                                                                                    |
| FORM    | FORM id;                                                                                                    |
| GRAPHIC | GRAPHIC name AT vpos [unit] ,hpos [unit] [SCALE [IS] n[/d]] [[USING] INK inkref <sub>1</sub> [inkref <sub>2</sub> ] [,]];                                                                                                    |

Table A-2. FDL command syntax (continued)

| Command  | Syntax                                                                                                    |
|----------|----------------------------------------------------------------------------------------------------|
| GRID     | GRID [UNIT] [IS]  \[ \begin{array}{c} format-id \\ n \ INCHES \\ n \ CM \\ n \ CENTIMETERS \\ n \ CM \\ CENTIMETERS \\ DOTS \end{array} \end{array} \begin{array}{c} ORIGIN \( y \) \\ \text{ ORIGIN } \( y \) \\ \text{ INCHES \\ CM \\ CENTIMETERS \\ DOTS \end{array} \end{array} \]  \[ \begin{array}{c} INCHES \\ CM \\ CENTIMETERS \\ DOTS \end{array} \end{array} \]  \[ \begin{array}{c} INCHES \\ CM \\ CENTIMETERS \\ DOTS \end{array} \end{array} \]  \[ \begin{array}{c} INCHES \\ CM \\ CENTIMETERS \\ DOTS \end{array} \end{array} \] |
| ICATALOG | ICATALOG [IS] inkcatalogname;                                                                                                    |
| INK      | INKS {   inkname   (inkname, [NOSUBSTITUTION][,inkname,[NOSUSTITUTION]] [,]) }                                                                                                    |
| IRESULT  | IRESULT [IS] { DEFAULT BLACK COLOR }                                                                                                    |

Table A-2. FDL command syntax (continued)

| Command                | Syntax                                                                                                    |
|------------------------|----------------------------------------------------------------------------------------------------|
| LANDSCAPE/<br>PORTRAIT | $ \left\{ \begin{array}{l} \underline{\text{LANDSCAPE}} \\ \text{PORTRAIT} \end{array} \right\} \left[ \begin{array}{l} \text{PAGE [SIZE] [IS] } n \\ \\ \underline{\text{INCHES}} \\ \\ \text{CM} \\ \\ \text{CENTIMETERS} \end{array} \right] \\ \left[ \text{WIDE] [BY] } m  \left[ \begin{array}{l} \text{DOTS} \\ \text{INCHES} \\ \\ \end{array} \right] \left[ \text{HIGH]} \right] ; $ |
|                        | CM<br>CENTIMETERS                                                                                                    |
|                        |                                                                                                    |
| LINE                   | AT $c_o$ [unit] [DRAW][n] $\left[\begin{array}{c} \frac{\text{HORIZONTAL}}{\text{VERTICAL}} \end{array}\right] \left\{\begin{array}{c} \underline{\text{LINE}} \\ \text{LINES} \end{array}\right\}$ [IN unit] [FROM] $c_s$                                                                                                    |
|                        | [unit] TO $c_e$ [unit] [USING] $\begin{bmatrix} \frac{SOLID}{BROKEN} \\ DOTTED \end{bmatrix}$ $\begin{bmatrix} HAIRLINE \\ 0 \\ \frac{1}{2} \end{bmatrix}$ $\begin{bmatrix} INK \ inkref \end{bmatrix}$                                                                                                    |
|                        | [AND] [REPEAT]   HORIZONTALLY   AT $c_a$ [unit][ $c_a$ [unit]]   FVERY $c_i$ unit                                                                                                    |

Table A-2. FDL command syntax (continued)

| Command | Syntax                                                                                                    |
|---------|----------------------------------------------------------------------------------------------------|
| LOGO    | LOGO id AT y [unit] x [unit] [[USING] INK inkref <sub>1</sub> [inkref <sub>2</sub> ][,]];                                                          |
| PALETTE | PALETTE [IS] 'palettename';                                                                                                    |
| PAPER   | For standard paper sizes:  PAPER [SIZE] [IS]   USLETTER A4 USLEGAL ;  For nonstandard paper sizes:  PAPER [SIZE] [IS]      X     INCHES     INCHES |
| SECTION | [BEGIN] SECTION id;<br>END SECTION;<br>DO SECTION id AT y [unit] x [unit];                                                                         |

Table A-2. FDL command syntax (continued)

| Command | Syntax                                                                                                    |
|---------|----------------------------------------------------------------------------------------------------|
| TEXT AT | [HORIZONTAL VERTICAL     TEXT     [SPACED] d     DOTS PTS IN CM LPI                                                                                                    |
|         | [ALIGNED] { LEFT   RIGHT   CENTER   TOP   BOITOM   CENTOM   ROOT   ROOTT   ROOT   ROOT   ROOT   ROOT   ROOT   ROOT   ROOT   ROOT   ROOT |
|         | AT y [unit] x [unit] 'text' ['text'] ;                                                                                                    |

Table A-2. FDL command syntax (continued)

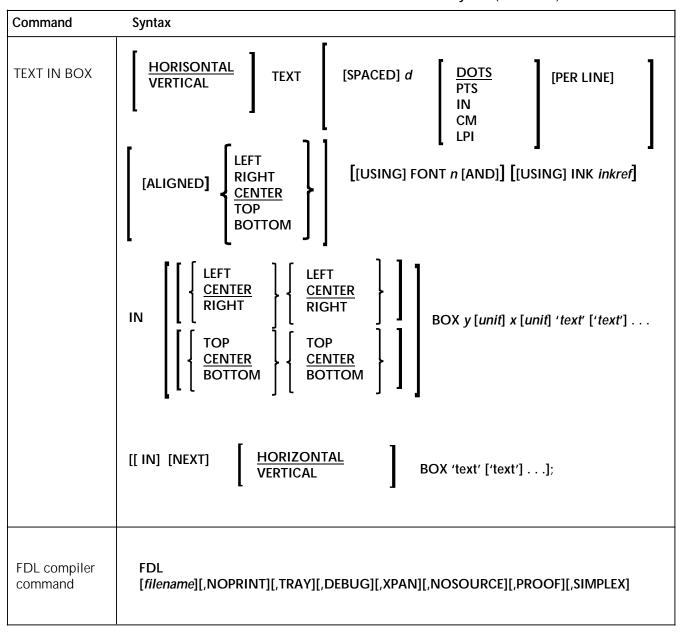

# B. FDL-generated messages

These messages may appear while forms are being compiled using the forms description language (FDL) compiler.

FD0900 OPERATOR-REQUESTED ABORT.

ABORT command was entered. Compiling is

stopped.

FD1000 ALL FORMS COMPILED. FORMS COMPILER EXITING.

FDL file name command was entered. Forms have been successfully compiled, and FDL compiling

session is terminated.

FD1050 FORMS COMPILER RESUMING.

System is beginning to compile another form after

having completed one previously sent.

FD1800 FORMS COMPILER ABORTING.

FDL task is being cancelled. ABO[RT] command was entered, disk error has occurred, or a

specified file was not found. Message appears with

all fatal error messages.

FD2700 UNRECOGNIZED KEY-IN, KEY-IGNORED. MAY BE RE-

ENTERED.

A command was entered incorrectly or placed incorrectly in a line. System is ignoring entry.

Reenter command correctly.

FD2710 INVALID CHARACTER, RE-ENTER.

Symbol or word entered was incorrect for location

in command line. Reenter line correctly.

FD2720 KEY-IN TOO LONG. RE-ENTER.

Name or word entered exceeds permitted number

of characters. Enter different word within

permitted range.

FD2730 PARAMETER TOO LONG. RE-ENTER.

Command parameter entered contained more characters than permitted. Reenter command

correctly.

FD2740 FSL NOT FOUND OR INVALID OPTION. CHECK AND

RETRY.

The specified forms source library (FSL) file does not exist on the system disk or the option is invalid. Compiler will abort.

- 1. Check for correct file name.
- 2. Create FSL file on disk if necessary.
- 3. Retry FDL task.

FD2915 SECURITY VIOLATION.

Requested file has been protected by ABNORMAL SECURITY = YES command. Attempt was made to access it at wrong logon level. To access file, obtain correct password and log on at Level 5.

FD4500 ERROR IN READING MAGNETIC TAPE.

System is unable to read input tape containing FDL. Compiler will abort.

- 1. Clean tape drive.
- 2. If problem recurs, remake FDL tape.

FD8500 STACK UNDERFLOW.

Forms compiler software error has occurred. Compiler will abort.

- 1. Retry compiling.
- 2. If message reappears, call your system support representative.

| FD9400 | ERROR IN | CLOSING THE SOURCE-INPUT FILE         |
|--------|----------|---------------------------------------|
| FD9410 | ERROR IN | CLOSING THE SOURCE-OUTPUT FILE        |
| FD9420 | ERROR IN | CLOSING THE LISTING/SUMMARY FILE      |
| FD9430 | ERROR IN | OPENING THE SOURCE/OUTPUT FILE        |
| FD9440 | ERROR IN | OPENING THE LISTING/SUMMARY FILE      |
| FD9450 | ERROR IN | READING THE SOURCE-INPUT FILE         |
| FD9460 | ERROR IN | READING THE SOURCE-OUTPUT FILE        |
| FD9470 | ERROR IN | WRITING THE SOURCE-OUTPUT FILE        |
| FD9475 | ERROR IN | BACK-SPACING THE SOURCE-OUTPUT FILE   |
| FD9480 | ERROR IN | WRITING THE LISTING/SUMMARY FILE      |
| FD9485 | ERROR IN | READING THE LISTING/SUMMARY FILE      |
| FD9490 | ERROR IN | BACK-SPACING THE LISTING/SUMMARY FILE |
| FD9510 | ERROR IN | CLOSING CONTEXT FILE                  |
| FD9520 | ERROR IN | OPENING CONTEXT FILE                  |
| FD9530 | ERROR IN | READING CONTEXT FILE                  |
| FD9540 | ERROR IN | WRITING CONTEXT FILE                  |

#### Disk/file error messages

System is unable to access (read, write, open, or close) indicated file due to problem with disk. Forms compiler will abort.

- 1. Retry entry. Message should not reappear if failure was intermittent memory error.
- 2. If problem persists, call your system support representative.

# C. System default summary

This appendix lists the default parameters that the system automatically substitutes when specifications are omitted in FDL commands. Grid unit dimensions are rounded to the nearest tenth.

The grid and origin substitutions made when printing on 8.5 by 11 inch/216 by 269 mm paper are shown in table C-1.

Table C-1. Grid and origin substitutions for 8.5 by 11 inch/216 by 279 mm paper

| Specification | Substitution                                                             |
|---------------|--------------------------------------------------------------------------|
| FMT1          | LANDSCAPE; GRID UNIT IS 13.6 CPI, 8.1 LPI, ORIGIN 0.18 INCH, 0.66 INCH;  |
| FMT2          | LANDSCAPE; GRID UNIT IS 15 CPI, 8.1 LPI, ORIGIN 0.18 INCH, 0.50 INCH;    |
| FMT3          | LANDSCAPE; GRID UNIT IS 13.6 CPI, 10.7 LPI, ORIGIN 0.14 INCH, 0.66 INCH; |
| FMT4          | LANDSCAPE; GRID UNIT IS 15 CPI, 10.7 LPI, ORIGIN 0.14 INCH, 0.50 INCH;   |
| FMT5          | LANDSCAPE; GRID UNIT IS 10 CPI, 6 LPI, ORIGIN 0.17 INCH, 0.50 INCH;      |
| FMT6          | PORTRAIT; GRID UNIT IS 13.6 CPI, 8.1 LPI, ORIGIN 0.57 INCH, 0.58 INCH;   |
| FMT7          | PORTRAIT; GRID UNIT IS 12 CPI, 6 LPI,<br>ORIGIN 0.50 INCH, 0.50 INCH;    |
| FMT8          | PORTRAIT; GRID UNIT IS 10 CPI, 6 LPI,<br>ORIGIN 0.50 INCH, 0.50 INCH;    |
| FMT9          | LANDSCAPE; GRID UNIT IS 20 CPI, 10 LPI, ORIGIN 0.25 INCH, 0.25 INCH;     |
| FMT10         | PORTRAIT; GRID UNIT IS 17.6 CPI, 12.5 LPI, ORIGIN 0.22 INCH, 0.51 INCH;  |
| FMT11         | PORTRAIT; GRID UNIT IS 20 CPI, 12.5 LPI, ORIGIN 0.57 INCH, 0.39 INCH;    |

The grid and origin substitutions made when printing on 8.5 by 14-inch/216 by 256 mm paper are shown in table C-2.

Table C-2. Grid and origin substitutions for 8.5 by 14 inch/216 by 356 mm paper

| Specification | Substitution                                                              |
|---------------|---------------------------------------------------------------------------|
| FMT12         | LANDSCAPE; GRID UNIT IS 13.6 CPI, 8.1 LPI, ORIGIN 0.18 INCH, 0.66 INCH;   |
| FMT13         | PORTRAIT; GRID UNIT IS 13.6 CPI, 8.1 LPI,<br>ORIGIN 0.57 INCH, 0.58 INCH; |

The grid and origin substitutions made when printing on 8.27 by 11.69 inch/A4 paper are shown in table C-3.

Table C-3. Grid and origin substitutions for 8.27 by 11.69 inch/A4 paper

| Specification | Substitution                                                                          |  |  |
|---------------|---------------------------------------------------------------------------------------|--|--|
| FMT1A         | LANDSCAPE; GRID UNIT IS 12.5 CPI, 8.3 LPI, ORIGIN 0.46, 1.45 CM (0.18, 0.57 INCH)     |  |  |
| FMT2A         | LANDSCAPE; GRID UNIT IS 14.3 CPI, 8.3 LPI,<br>ORIGIN 0.46, 1.53 CM (0.18, 0.60 INCH)  |  |  |
| FMT3A         | LANDSCAPE; GRID UNIT IS 12.5 CPI, 11.1 LPI,<br>ORIGIN 0.46, 1.45 CM (0.18, 0.57 INCH) |  |  |
| FMT4A         | LANDSCAPE; GRID UNIT IS 14.3 CPI, 11.1 LPI, ORIGIN 0.46, 1.53 CM (0.18, 0.60 INCH)    |  |  |
| FMT5A         | LANDSCAPE; GRID UNIT IS 10 CPI, 6 LPI,<br>ORIGIN 0.56, 2.16 CM (0.22, 0.85 INCH)      |  |  |
| FMT6A         | PORTRAIT; GRID UNIT IS 13.6 CPI, 8.1 LPI,<br>ORIGIN 2.32, 117 CM (0.91, 0.46 INCH)    |  |  |
| FMT7A         | PORTRAIT; GRID UNIT IS 12 CPI, 6 LPI,<br>ORIGIN 2.16, 100 CM (0.85, 0.39 INCH)        |  |  |
| FMT8A         | PORTRAIT; GRID UNIT IS 10 CPI, 6 LPI,<br>ORIGIN 2.16, 100 CM (0.85, 0.39 INCH)        |  |  |
| FMT9A         | LANDSCAPE; GRID UNIT IS 20 CPI, 10 LPI,<br>ORIGIN 0.36, 2.16 CM (0.14, 0.85 INCH)     |  |  |
| FMT10A        | PORTRAIT; GRID UNIT IS 17.6 CPI, 12.5 LPI,<br>ORIGIN 1.45, 100 CM (0.57, 0.39 INCH)   |  |  |
| FMT11A        | PORTRAIT; GRID UNIT IS 20 CPI, 12.5 LPI, ORIGIN 1.44, 100 CM (0.57, 0.39 INCH)        |  |  |

Substitutions made for all paper sizes are shown in table C-4.

Table C-4. Grid and origin substitutions for all paper sizes

| Specification                                                                                                    | Substitution                                                                    |  |  |
|----------------------------------------------------------------------------------------------------|---------------------------------------------------------------------------------|--|--|
| FORM id;                                                                                                    | FORM <i>id</i> ; GRID FMT1;                                                     |  |  |
| FORM <i>id</i> ; PORTRAIT;                                                                                             | FORM <i>id</i> ; PORTRAIT; GRID FMT6;                                           |  |  |
| Page orientation not specified                                                                                         | Landscape                                                                       |  |  |
| PAPER SIZE not specified                                                                                               | Sysgen-specified paper size is assumed                                          |  |  |
| PAPER SIZE not specified                                                                                               | Virtual page size set to sysgen-specified paper size                            |  |  |
| Explicit GRID UNIT measurement is specified, and ORIGIN is not specified                                               | Form origin set to virtual page origin                                          |  |  |
| GRID format-id is specified, and ORIGIN is not specified                                                               | Form origin set to the BEGIN values of the specified format-id                  |  |  |
| No GRID UNIT or format-id is specified, and ORIGIN is specified                                                        | Grid unit dimensions set by FMT1 (landscape) or FMT6 (portrait)                 |  |  |
| No GRID command is specified                                                                                           | Grid unit dimensions and form origin set by FMT1 (landscape) or FMT6 (portrait) |  |  |
| Unit not specified in ORIGIN parameter of the GRID command or PAGE SIZE parameter of the LANDSCAPE or PORTRAIT command | Inches                                                                          |  |  |
| No line direction                                                                                                    | Horizontal and repeat vertically                                                |  |  |
| No line/box thickness                                                                                                  | SOLID 1                                                                         |  |  |
| No direction for box repeat                                                                                            | Repeat box horizontally                                                         |  |  |
| No text direction                                                                                                    | Horizontal text                                                                 |  |  |
| No box text alignment                                                                                                  | Aligned centered in the box                                                     |  |  |
| No font index specified in TEXT command                                                                                | Current font in use                                                             |  |  |
| Unit not specified in SPACED parameter of the TEXT command                                                             | Dots                                                                            |  |  |
| No units specified in LOGO command                                                                                     | Grid unit                                                                       |  |  |

# D. GRID and TEXT command examples

Table D-1 shows grid unit scaling specifications when the grid parameters are omitted or specified.

Table D-1. Grid unit scaling specifications

| Grid unit specification                    | System response                                                                                                    |  |  |
|--------------------------------------------|----------------------------------------------------------------------------------------------------|--|--|
| Omitted: default scaling                   | When the system receives the FORM id command, it sets grid scaling to that of FMT1; if it subsequently receives the PORTRAIT command, it sets the scale to that of FMT6.                                                                                                    |  |  |
| Specified in GRID command                  | Replaces default scaling                                                                                                    |  |  |
| Specified in BOX or LINE command (IN unit) | Replaces GRID command scaling for that command only (becomes the default scaling).                                                                                                    |  |  |
| Specified for a parameter                  | Overrides any scaling specified via GRID, BOX, or LINE commands for the parameter only.  Examples:  GRID 1 INCH;  AT 2 CM LINE FROM 3 TO 1500 DOTS;  COMMENT EQUIVALENT TO: AT 2 CM LINE  FROM 3 INCHES TO 1500 DOTS;  AT 2 LINE IN CM FROM 3 INCHES TO 1500 DOTS;  COMMENT EQUIVALENT TO: AT 2 CM LINE FROM 3 INCHES TO 1500 DOTS; |  |  |

# Example 1 LANDSCAPE; GRID [UNIT] [IS] FMT3;

Figure D-1 shows a form with the grid specified, but no page size or origin.

Figure D-1. Form with grid specified, but no page size or origin

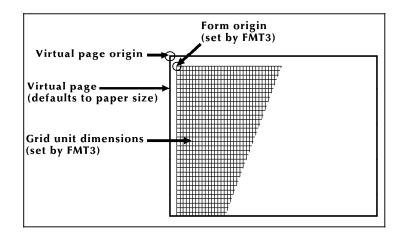

In example 1, no page size is specified, so the virtual page defaults to paper size. FMT3 in the GRID command provides the grid size and form origin (which is offset from the virtual page origin).

## Example 2 LANDSCAPE;

GRID ([UNITS] [IS] FMT1 ORIGIN [IS] 1 INCH 1 INCH;

Figure D-2 shows a form with the origin offset one inch from the virtual page origin.

Figure D-2. Form with origin offset one inch from virtual page origin

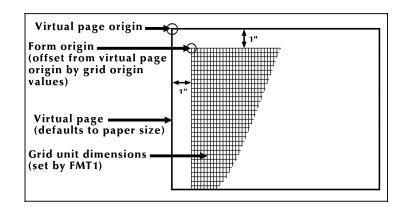

In example 2, the ORIGIN parameter in the GRID command specifies a form origin that is offset from the virtual page origin by one inch vertically and one inch horizontally. Grid unit dimensions are set by FMT1.

#### **Example 3** LANDSCAPE PAGE SIZE IS 3 INCH 3 INCH;

Figure D-3 shows a form with the page size specified, but not the origin or grid.

Figure D-3. Form with page size specified, but no origin or grid

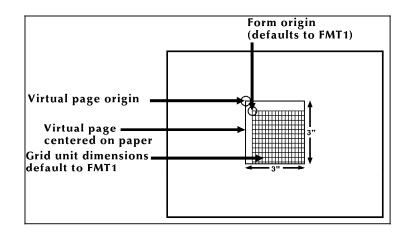

In example 3, the landscape-oriented virtual page is centered on the paper in accordance with the parameters in the LANDSCAPE PAGE SIZE command. Grid size and form origin default to FMT1.

# **Example 4** LANDSCAPE PAGE SIZE IS 3 INCH 3 INCH; GRID [UNIT] [IS] 1 CM;

Figure D-4 shows a form with the grid specified, but not the origin or format.

Figure D-4. Form with grid specified, but no origin or format

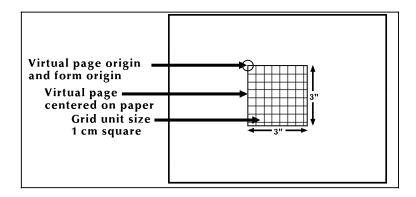

In example 4, explicit grid unit dimensions are set by the GRID command, and no ORIGIN parameter or predefined format is specified. This causes the form origin to coincide with virtual page origin.

# **Example 5** LANDSCAPE PAGE SIZE IS 3 INCH 3 INCH; GRID [UNIT] [IS] FMT3;

Figure D-5 shows a form with the grid and page size specified.

Figure D-5. Form with grid and page size specified

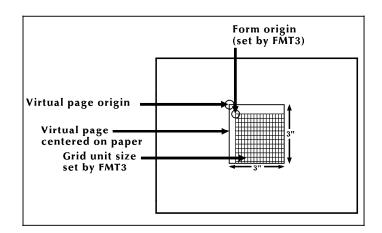

In example 5, FMT3 provides both the grid unit dimensions and form origin.

# Example 6 LANDSCAPE PAGE SIZE IS 3 INCH 3 INCH; GRID [UNIT] [IS] FMT1 ORIGIN IS 1 INCH 1 INCH;

Figure D-6 shows a form with the grid, origin, and page size specified.

Figure D-6. Form with grid, origin, and page size specified

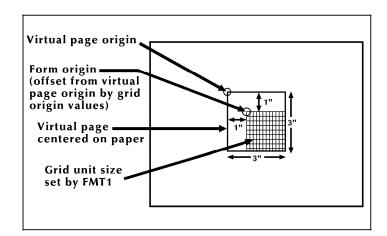

In example 6, the location of the virtual page origin is determined by the PAGE SIZE command. The form origin is offset from the virtual page origin by one inch vertically and one inch horizontally.

Portrait and inverse portrait fonts may be used with landscape page orientation (for example, to insert labels or captions). Likewise, landscape and inverse landscape fonts may be used with portrait page orientation.

Figures D-7 and D-8 illustrate the character block orientations for portrait and landscape pages. Portrait, landscape, inverse portrait, and inverse landscape fonts are listed in the *Xerox Laser Printing Systems Standard Font Library Font User Guide* and the *Xerox 4850/4890 Highlight Color and 4135 LPS Font User Guide*.

Figure D-7. Character block orientations for a portrait page

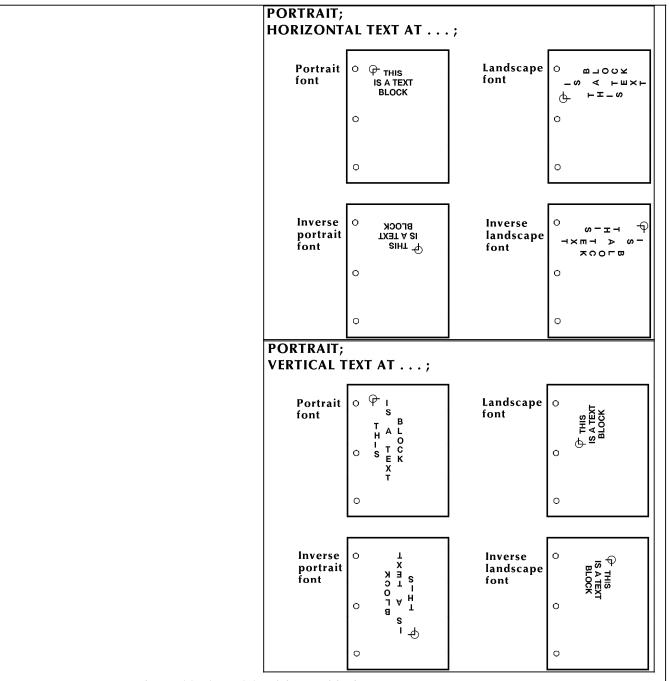

Denotes the positioning origin of the text block.

If the font and page have the same orientation, letters appear upright. They appear sideways or upside down if orientations differ. Text is aligned horizontally or vertically relative to page orientation, not relative to the font.

Figure D-8. Character block orientations for a landscape page

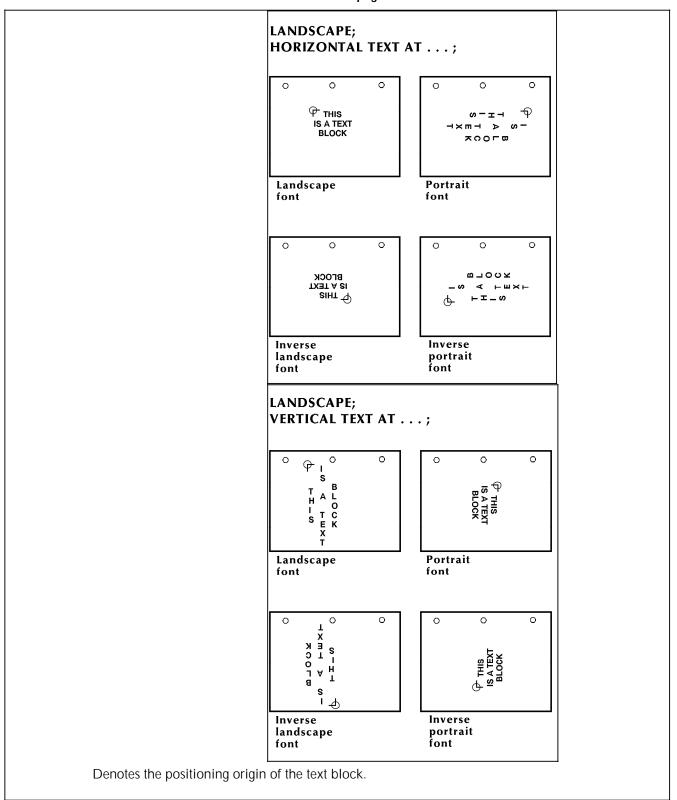

# E. FDL capacity limits

The available memory space imposes the following maximums for use:

**Text** Buffer capacity: 512 bytes

Lines per TEXT statement: 64

**Space allocation** TEXT AT command: 16 bytes > S1 > S2 . . . Sn

TEXT IN BOX command: 18 bytes > S1 > S2 . . . Sn

(1st box)

6 bytes > S1 > S2 . . . Sn (second and all succeeding

boxes)

...where

n bytes is fixed overhead.

S is number of characters > 2 in a text

string, rounded to a multiple of two.

Sections Definitions: 8 per form

Invocations: No limit

Lines Horizontal: 2000

Vertical: 2000

Fonts and logos 84

This number may vary, depending on memory capacity and use;

however, 84 fonts and logos cannot be exceeded.

### F. Support tools and measurements

There are two separate functions of forms creation: forms design and forms description. Any form can be converted to an electronic form stored on the system by describing it in forms description language (FDL). Forms design involves laying out and measuring a form and is only a peripheral concern of this reference. However, for the forms designer's convenience, a forms design ruler is provided.

#### Forms design ruler

The forms design ruler is used for measuring character and line spacings. The ruler has eight scales as shown in table F-1.

Table F-1. Standard formats and spacings

| Side 1            |                                                                                                    |
|-------------------|----------------------------------------------------------------------------------------------------|
| Scale 1–10/inch   | Standard computer output character spacing; can also be used for measuring inches, graduated in tenths |
| Scale 2-6/inch    | Standard computer output line spacing (6 lpi)                                                          |
| Scale 3–8/inch    | Standard computer output line spacing (8 lpi)                                                          |
| Scale 4-12/inch   | Can be used for 12 cpi or 12 lpi                                                                       |
|                   |                                                                                                    |
| Side 2            |                                                                                                    |
| Scale 5–13.6/inch | Default character spacing on Xerox laser printing systems                                              |
|                   | , ,                                                                                                    |
| Scale 5–13.6/inch | printing systems  Default line spacing on Xerox laser printing systems (66 lines per landscape         |

The scales can be used for either character spacing or line spacing. For example, scale 1 can be used for either 10 characters per inch (cpi) or 10 lines per inch (lpi). Side 1 of the ruler is typically used for measuring impact-printed computer output reports in which the spacing is 10 cpi (scale 1) and either

6 lpi (scale 2) or 8 lpi (scale 3). Side 2 should be used for measuring output from your laser printing system.

The default spacings on the system are 13.6 cpi (scale 5) and 8.1 lpi (scale 6); they were chosen for optimal readability for the standard computer format of 132 columns by 66 lines. (Refer to table 2-1 for a complete list of standard formats and spacing.)

### Glossary

**4890** palette A predefined set of colors or inks provided with the 4890

HighLight Color LPS. Different versions are provided with the printer and with host- or PC-based application software.

A3 International paper size measuring 297 mm by 420 mm or 11.69 by 16.54 inches.

A4 International paper size measuring 210 by 297 mm or 8.27 by 11.69 inches.

additive primary color There are five additive primary colors: red, green, blue, magenta

and cyan. When light of these five colors is combined in equal

amounts, the result is white light.

American Standard Code for Information Interchange (ASCII)

Standard 7-bit code that represents alphanumeric information Each alphanumeric character and several nonprinting characters are assigned a binary number, covering 128 possible characters It is used for information interchange among data processing systems, data communication systems, and associated

equipment.

**ANSI** American National Standards Institute.

**application software** Host- or LPS-resident software that directs the computer to

perform specific tasks or functions. Common business applications include payroll, accounting, and inventory.

**argument** Independent variable of a function, such as a parameter.

**ascender** Portion of a lowercase alphabetic character that extends above

the main body of characters such as b, d, or h. See also

descender.

**asynchronous** Transmission in data communications controlled by start and stop

characters; thus, time intervals between transmitted data blocks

may be unequal in length.

**ASCII** American Standard Code for Information Interchange. Standard

7 or 8--bit code that represents alphanumeric characters and several nonprinting characters by assigning each a binary number covering 128 possible characters. It is a common standard for information interchange among data processing systems, data

communication systems, and associated equipment.

**B4** International paper size measuring 250 mm by 353 mm or 9.84

by 13.9 inches.

**batch processing** Process that allows for repetitive operations to be performed

sequentially on batched data without much involvement from the

computer operator.

background job Low-priority job, usually batched, which is executed automatically

as system resources become available.

**baud** Measurement of data flow between devices in bits per second.

Common baud rates are 110, 300, 1200, 2400, 4800, and 9600.

**BCD** Binary coded decimal.

**binary** Numbering system with a base of 2. All numbers are

represented by combinations of 1 and 0.

binary synchronous communication See BSC.

binary synchronous transmission Data transmission where synchronization of characters is

controlled by timing signals generated at the sending and

receiving stations.

**bit** Abbreviation for binary digit, the smallest unit of information

recognized by a computer.

**bitmap** Visual representation of graphic images in which a bit defines a

picture element (pixel) and a matrix of bits defines an image. For

example, if a bit is 1, the corresponding pixel is printed.

**bitmapped** Display image generated bit by bit for each point or dot. A

software-driven scanner is used to create characters and/or

graphics.

bits per second See bps.

**block** length Number of characters or bytes contained in a block of data (the

block is treated as a unit within the computer). Block length is usually invariable within a system and may be specified in units

such as records, words, computer words, or characters.

**blocking** Process of combining two or more records into a single block of

data which can moved, operated upon, stored, and so on, as a

single unit by the computer.

**BOF** Bottom of form.

**boot** To load the initial instructions of a program into memory. These

instructions direct the loading of the operating system and

application software.

**BOT** Beginning of tape.

**bpi** Bits per inch.

**BSC** 

buffer

**bps** Bits per second. In serial communication, the instantaneous bit speed a device or channel transmits a character.

Binary synchronous communications. 1. Data transmission in which synchronization of characters is controlled by timing signals generated at the sending and receiving stations. 2. Communication using binary synchronous line discipline. 3. Uniform procedure using a standardized set of control characters and control character sequences for synchronous transmission of binary-coded data between stations.

Area of memory in which data is stored during transfer from one device to another. Used for: 1. Accumulating data into blocks before storage or processing. 2. Adjusting differences of speed between devices, or between a device and a communicating facility.

**byte** Fixed number of bits (in data processing, usually 8) processed as a single binary value.

**cache memory** A fast, small memory used to enhance CPU performance, separate from the main processor memory.

CCID Character code identifier. Code associated with the universal identifier "Xerox" to indicate the version of the Xerox character code standard used to code Interpress strings.

**CCU** Customer Changeable Unit. The color housing that fits inside the printer.

Interprets and executes instructions, performs all operations and calculations, and controls input and output units and auxiliary attachments.

1. In data communications, a path or line that enables two or more devices to communicate (sometimes called a circuit, facility, or link). 2. In computers, a path for communication between the central processing unit (CPU) and input and output units, or between the CPU and peripheral devices.

Area defined by the outside dimensions of a character plus all horizontal and vertical spacing. In electronic printing, the character cell is defined by a bitmap of dots.

character code identifier See CCID.

character cell

channel

**character set** Set of all characters defined in a font, including alphabetic, numeric, and special characters such as symbols.

characters per inch See cpi.

XEROX 4850/4890 HIGHLIGHT COLOR LPS FORMS CREATION REFERENCE

central processing unit

**clearing house service** Directory of registered users, services, and other resources,

allowing relevant information about each item to be retrieved by

name.

**clocking** A method of synchronizing sending and receiving data

communications devices. Clocking allows synchronous

transmission at high speeds.

**cluster** Group of related feeder trays, usually containing the same size

and type of paper (stock). Each cluster has a name, consisting of

one to six alphanumeric characters.

**CME** Entry modifying the output printing characteristics of a report on

a copy-to-copy basis.

**CMT** Character mapping table.

**CMYK** A printing industry standard color definition model where all

colors are defined in terms of values for the four-color process primary colors: cyan, magenta, yellow, and black. Refer to color

definition model.

**Code** 1. A set of symbols representing data or instructions to a

computer. 2. To write a program or routine that instructs a

computer to perform specified operations.

**code conversion** Translation of one type of character or symbol code to another.

**color definition model** A standardized format for defining colors using quantifiable

values. The most popular such models are RGB, CMYK, and

HSB.

color substitution The 4890 HighLight Color LPS uses an algorithm to translate a

color specified in a printing industry standard color definition model to a tone of the Highlight primary color using a 4890

palette.

**command language** A language used to instruct an operating system.

communication line Telecommunication line connecting devices at one location with

devices at other locations in order to transmit and receive

information.

**communication link** Physical means connecting one location to another to transmit

and receive information, such as a data link

**compiler** Software that translates instructions written in high-level language

into machine language for execution by a system.

**composite character** Character that has multiple bitmap references combined into one

and stored on disk in font memory.

**continuous printing** Refers to Interpress job integrity under any of the following

conditions: excessive graphics, forms, or font use problems.

**continuous** tone A photograph, rendering, or other similar image that is made of

blended gray tones or values that flow into each other gradually

and without hard edges.

**control program** An operating system program that manages job flow,

input/output processing, and other overall system functions and

resources.

**Copy Modification Entry** See *CME*.

**copy-sensitive** Job in which multiple copies of a report contain different data,

such as paychecks and banking statements.

**cpi** Characters per inch. Measure of the size of a fixed-pitch font

expressed as the number of characters of the font that can be set

in one horizontal inch. See also pitch.

**CSI** Command status interface.

Data Capture Utility See DCU.

data communications Transmission and reception of encoded information over

telecommunication lines.

data file Collection of related data records organized in a specific manner

so that each record is similarly structured. An example of this would be a payroll file set up with one record for each employee, last name first, indicating the rate of pay and all

deductions.

data link Physical means of connecting one location with another for

communication. This might include the communications lines, modems, and controls that transmit information between two or

more stations.

**DCU** Data capture utility. LPS function that saves and prints all system

controller activity and provides tracing and event logging

facilities.

**DDCMP** Digital Data Communication Message Protocol.

**default** Value assigned to a field by the system if no input is received

from the operator.

**defined** ink The tone (defined in the ink catalog file and reproduced for your

reference on the printed samples of 4890 HighLight Color LPS

palettes) as it is applied to the page.

**descender** Portion of the lowercase alphabetic character that extends below

the main body of characters such as g, p, or y. See also

ascender.

**DEC** Digital Equipment Corporation.

**device** Any piece of hardware other than the CPU (Central Processing

Unit).

digitize To express or represent data in digital (binary) form so that it can

be processed electronically.

**DJDE** Dynamic job descriptor entry. Command within an input data

stream used to modify the printing environment dynamically.

**DMA** Direct memory access.

**DMR** Data mode ready. Command parameter that designates a Digital

Equipment Corporation host system.

**document** 1. Data medium and the data recorded on it, usually permanent,

which can be read by you or a computer. 2. Collection of information pertaining to a specific subject or related subjects.

dot Picture element (pixel) imaged by a printer. The number of dots

imaged per inch measures printer resolution, for example, 300

dots per mich (dpi). See also spot.

**dpi** Dots per inch. Indicates the number of dots per inch displayed

on a terminal screen or printed to form a character or graphic.

**dry ink** Minute particles of resin and carbon black that can accept an

electrical charge and create images. Resin and carbon black or color pigment toner are combined with developer to form the

dry ink.

**DSDD** Double sided double density.

**DSSD** Double sided single density.

**DSU** Digital signal unit.

**duplex** 1. Ability of a data communications system to send and receive

information simultaneously. 2. In printing, duplex means printing

on both sides of the paper.

dynamic Job descriptor entry See DJDE.

**EBCDIC** Extended binary coded decimal interchange code. Coded

character set consisting of up to 256 8-bit coded characters.

edge marking Use of graphic objects (usually lines or boxes) that bleed off the

edge of the physical page. See also physical page.

electronic publishing The integrated production of documents on demand, using

digitally stored documents, computerized composition, and

electronic printing systems.

elite Smallest size standard typewriter type which is 12 characters per

horizontal inch.

**embedded blanks** Blank spaces within a command line.

**EMT** Emulator trap. Language instruction.

**enabler** Hardware devices or software packages that come with the

printer and allow it to perform as specified.

**ENET** Ethernet network.

**EOF** End of file.

**EOT** End of tape.

**escapement** Lateral positioning of characters or font families.

**Ethernet** Xerox developed local area network (LAN) that allows

transmission of data by cable from one device to another. A modified version of the Ethernet specification has been approved

as IEEE standard 802.3.

Extended binary coded decimal

interchange code

See EBCDIC.

**extended** metrics Measurements used in Interpress to alter the size of fonts,

allowing more precision with character escapement. Used for

rendered characters.

**FCB** Forms control buffer. Controls the vertical format of printed

output.

FCP File control parameter.

FCG Finishing Configuration Utility.

**FCU** File Conversion Utility.

FDL Forms description language. LPS-resident source language used

to design electronic forms. See also FSL and form.

**FDR** File directory.

**feedback** Portion of an output signal that is returned, directly or indirectly,

to be compared to a reference signal to maintain the quality of

the output signal.

**FFM** Font file management.

**firmware** Permanent programs stored in read-only memory (ROM).

**fixed font** Font containing characters with fixed spacing.

**fixed pitch** Font set with every character cell having the same width. In

reference to character sets, this term describes typefaces with all character cells having equal width. Monospaced as opposed to

proportional spaced.

**fixed** spacing Arrangement of characters on a line so that all characters occupy

the same amount of horizontal space.

flag Small indicator marking the occurrence of an event or the

existence of a certain condition while the program is executing.

floating accent Nonspacing accent characters that can be combined with

characters and printed as a composite.

**font** Complete set of characters of a particular font family having the

same point size, weight, stress, and orientation.

Font Interchange Standard (FIS) A standard that defines the digital representation of fonts and

character metrics for the generation of an entire series of

Interpress fonts.

form 1. Compiled .FSL file. 2. Specific arrangement of lines, text, and

graphics stored in an electronic version. Forms can be printed without variable data or merged with variable data during the

printing process. See also FDL and FSL.

**format** 1. Layout of a document, including margins, page length, line

spacing, and typeface. 2. In data storage, the way the surface of a disk is organized to store data. 3. To prepare the surface of a

disk for acceptance of data.

**format** line Line preceding the message text in a formatted message display.

**form feed** Keyboard and printer control character that causes the printer to

skip to the top of the next page.

forms control buffer See FCB.

forms description language See FDL.

forms source library See FSL.

**FPS** Formatting print service.

**FSL** Forms source library. Uncompiled collection of user-created files

containing FDL commands. See also FDL and form.

**FST** Font specification table.

**fuse** To affix dry ink to paper by heat or pressure or a combination of

both.

**GB** Gigabyte. Unit of approximately one billion bytes.

**GCR** Group code recording.

**GHO** Graphics handling option.

gigabyte See GB.

group code recording (GCR) mode Refers to the specific density of data (such as 6250 bpi) as it is

recorded on tape, which is measured in bits per inch (bpi).

**gsm** Grams per square meter.

**GVG** Graphics video generator.

**halftone** screen A tool used in offset printing, typesetting, and laser printing to

convert a continuous tone (such as photographic) image to dots, which allows the image to be rendered accurately in these

printing processes.

hardcopy Machine output in permanent form, such as printed reports and

listings. Output in a permanent form (usually on paper or paper tape) rather than in temporary form, as on a display. Contains readable printed copy of machine (such as computer) output.

hardware Physical components (mechanical, magnetic, electronic, and so

on) of a system, as opposed to programs, procedures, rules, and

associated documentation. The hardware is operated by

software and firmware.

**HCF** High-capacity feeder.

**HCSS** High-capacity stitcher/stacker; also referred to as stitcher/stacker.

**hexadecimal** Numbering system with a base of 16. The numbers 10 through

15 are represented by A through F.

**HFDL** Host forms description language.

**hierarchy** Relative priority assigned to arithmetic or logical operations that

must be performed.

**high-level** language Programming language consisting of words and symbols that are

close to normal English and, also readily understandable by the user. High-level source languages are used for most commercial

programs.

**highlight** color Printing with black plus another color. A range of colors, tints,

and shades is printed by varying the percentage of black dots,

colored dots, and the white space between the dots.

**HIP** Host interface processor.

**host** Computer accessed by users that serves as a source of high-

speed data processing for workstations with less computer

power. Commonly referred to as mainframe.

**host interface** Connection between network and host computer.

**HSB** A printing industry standard color definition model in which all

colors are defined in terms of values for hue, saturation, and

brightness. Refer to color definition model.

**hue** The name that describes a color's general appearance, such as

red, green, and blue.

**identifier** (id) Character(s) used to identify or name data and possibly to

indicate certain properties of that data image area on a physical

page that may contain text or graphics.

**IFU** Interpress font utility. A utility for managing Interpress fonts.

**image** area Area on a physical page that may contain text or graphics.

initialize 1. To prepare a blank diskette so it can accept data. This is

usually accomplished when a program is booted. 2. To set all

information in a computer system to its starting values.

initial program load See IPL.

**ink catalog** File containing inks that is referenced by all software for color

information. The ink catalog file has the extension .ICT.

**ink referencing** Process by which inks within the ink catalog are referenced in

PDL and FDL commands, and by page description language

interpreters.

ink substitution Option of aborting the printing process or continuing with a

substitute ink if the referenced ink is not found.

**input devices** Keyboards, magnetic media, or any device used to give a system

information.

**input/output** General term encompassing the flow of data into and out of a

system. Also referred to as I/O.

**interface** The device that connects two systems to allow them to

communicate.

**Interpress** Industry-standard page description language developed by Xerox.

Interpress documents can be printed on any sufficiently powerful

printer equipped with Interpress print software.

**Interpress font utility (IFU)** Utility for managing fonts.

**Interpress font utility (IFU) program** Program used to convert FIS fonts to LPS fonts.

**Interpress** master File written according to the Interpress standard.

**IPD** Interpress decomposer.

**IPL** Initial program load. For the optional 9-track magnetic tape

drive, the internal initialization sequence whereby certain functions are loaded into random access memory (RAM).

**IPM** Interpress mapping.

ips Inches per second.

JCB Job control block.

JCL Job control language.

**JDE** Job descriptor entry. Collection of job descriptions.

**JDL** Job description library. Collection of compiled job descriptions.

See also JSL.

JID Job identifier.

job descriptor entry See JDE.

job descriptor library See JDL.

job source library See JSL.

JSL Job source library. Collection of uncompiled job descriptions.

See also JDE and JDL.

**keyword** Required part of a command.

**label** Reference to a file saved on tape or disk, a record indicating the

file name or date created, or other control information.

**LAN** Local area network. LAN is the lower two layers of the network

architecture: the physical layer and the data link layer

landscape Orientation in which text and images are positioned parallel to

the long edge of the paper.

**laser printing** Technology that uses a laser to transfer character forms to a page

by direct or indirect means.

latent image Static charge present on the photo conductor before contact

with dry ink particles.

**leading** (pronounced *ledding*) Vertical distance between lines of type

(also called line space), measured from a baseline of one line to

the baseline of the next.

**legal size** Paper size measuring 8.5 by 14 inches or 216 by 356 mm.

**letter size** Paper size measuring 8.5 by 11 inches or 216 by 279 mm.

**light emitting diode (LED)** Solid substance that glows when a current is passed through it.

Often used for indicator lights on disk drives or modems, as well

as for displays on other electronic equipment.

**LF** Line feed character.

**line feed** Control character that (unless set to be interpreted as a line end)

causes the printing system to begin printing in the current

character position of the next line.

literal Alphanumeric character beginning with a letter, including an

asterisk, period, colon, or slash, and not enclosed in single

quotes.

logical page In Xerox printing systems, a logical page is a formatted page that

is smaller than the physical page. A logical page is defined by an origin, thus allowing more than one logical page to be placed on

a physical page.

logo Small illustration or design, usually simple, typically used to

identify a company.

long-edge feed See LEF.

**Ipi** Lines per inch.

**LPS** Laser printing system.

**LUN** Logical unit number. A number that identifies a peripheral device

to the OSS.

magnetic media Term for all storage devices (disks, tape, and so on) on which

data is stored in magnetic form.

map To establish a set of values having a defined correspondence

with the quantities or values of another set.

**mask** Selection of bits from a storage unit by use of an instruction that

eliminates the other bits in the unit. In accessing files, a file name mask is used to reference one or more files with similar file-id (identifier) syntax. In Interpress, a mask serves as a template, indicating the shape and position of an object on a

page.

master file File serving as a general reference point for a particular

application system and providing information to be used by the program. It is usually updated and maintained to reflect the

results of current or daily processing operations.

**MB** Megabyte. Unit of approximately one million bytes.

**metacode** Method of controlling the image generator. The character

dispatcher uses these codes to generate scan line information. This information is sent in the form of character specifications to the image generator, which uses it to compose the bit stream

that modulates the laser. Also called native mode.

MHz Megahertz. One million cycles per second. Used to measure

electromagnetic waves.

**mixed environment** Multiple printers or printing systems in the same location.

**modem** Device that converts digital information into an analog signal

suitable for sending over analog telecommunication lines. Also converts an analog signal from telecommunication lines into

digital information.

**monochrome** Printing in one color only.

**nesting** Subroutine or set of data, such as a comment, contained

sequentially within another set of data.

**network** System of hardware and software that manages communication

and sharing of common resources (such as printers) between

computers and terminals for multiple users at once.

**node** Station, terminal or computer operating in a network

environment.

**object file** Source file converted into machine language (binary code).

**octal** System of representing numbers based on 8.

**offline** Devices not under the active control of a central processing unit.

For example, a computer makes output to a magnetic tape. The tape is then used by an offline printing system to produce printed data. Offline operations are much slower than online

operations. Refer to online.

**offset** To place printed output sets in slightly different positions from

each other in an output bin for easy separation of collated sets.

offset printing Widely-used method of commercial and corporate printing, in

which ink is picked up by a metal or paper plate, passed to an

offset drum, then passed to the paper.

**online** Devices under the direct control of a central processing unit,

such as a printing system in interactive communication with a

mainframe. Refer to offline.

**operand** That which is acted upon, for example, data, in an operation or

process.

**operating** system Software that controls the low-level tasks in a computer system,

such as input or output and memory management. The

operating system is always running when the computer is active.

**orientation** In reference to image area, describes whether the printed lines

are parallel to the long edge of the paper (landscape) or the

short edge of the paper (portrait).

**origin** In reference to image area, the upper left corner of a sheet.

**output** 1. Material produced by a peripheral device of a computer, such

as a printout or a magnetic tape. 2. The result of completed

operations.

**overprint** lines Print lines whose carriage control specifies printing with no line

spacing after the last printed line.

**overprint** ratio Maximum number of variable data and form characters that can

be intersected by a single scan line.

**page end** Command character (form feed) to terminate the current page.

page orientation Direction that data is printed on a report. Refer to landscape

page orientation and portrait page orientation.

**pagination** Process of separating text into pages.

palette Predefined set of colors or inks. Different versions are provided

with the printer and with some application software packages.

**parameter** Part of a command, other than the keyword. See *keyword*.

pass-through job On systems with XPAF, a job that is sent directly from a host to a

Xerox printer through XPAF without undergoing XPAF processing.

**parse** To read or interpret a command; to build up a parameter list

from information within a command.

**PCC** Printer carriage control.

**PDE** Page description entry.

**PDL** Print description language. Language used to describe printing

jobs to a laser printing system. PDL describes the input (type, format, characteristics), performs the processing functions (logical processing), and describes the output (type, format, font

selection, accounting options).

PE Phase encoded.

**physical page** Actual page size your printer uses to print a form.

pica 1. Unit of measurement equal to twelve points or approximately

1/6 inch. 2. A 10-pitch typeface having ten characters per inch

and 12 points in height. See also point.

**pitch** Width of a fixed-pitch font expressed in characters per horizontal

inch

**pixel** Acronym for picture element. Smallest addressable point of a

bitmapped screen that can be independently assigned color and

intensity.

**point** In Xerox laser printing systems, a unit of measurement equal to

0.0139 inch. Points are always used to express type, size, and leading. There are 12 points to a pica and about 72 points to an

inch. See also pica.

**point size** Height of character set from the top of its ascenders to the

bottom of its descenders in units (points). Point size does not

always include leading.

**portrait** Orientation in which text and images are positioned parallel to

the short edge of the paper.

**PostScript** Proprietary page definition language, compatible with the Xerox

4890 Highlight Color LPS when a front-end conversion utility is

installed.

**ppm** Pages per minute.

print quality adjustment See PQA.

**primary color** A color that, when combined with one or more other primary

colors in a color model system in varying quantities, produces

the palette of colors described by that model.

print description language See PDL.

**print** ratio The maximum number of variable data and form characters that

may be intersected by a single scan line.

printer subsystem controller See PSC.

print file Portion of the system disk memory (up to 4 MB) reserved for

temporary storage of formatted pages for printing. Pages are

retained until they are delivered to the output tray.

PQA The process the 4890 HighLight Color LPS uses to maintain the

electrostatic state of the xerographic subsystem to ensure

optimal print quality.

printout Informal expression referring to almost anything printed by a

computer peripheral device.

**PROM** Programmable read-only memory.

**prompt** Message or symbol displayed on a system console requiring the

operator to take action.

process color printing In process color printing, every color in the spectrum is printed

by combining various percentages of the four-color process

primary colors-cyan, magenta, yellow, and black.

**processor** Applies to any system that is capable of receiving and performing

operations upon data and supplying the results of those

operations.

**protocol** Formal set of conventions governing format of data and control

of information exchange between two communication devices.

**proportional font** Font containing characters that vary in width.

proportional spacing Text where each alphanumeric character is given a weighted

amount of space. Such output has print-like appearance. Proportional spacing allows more space for wide characters and

less space for narrow characters.

**proportional type** Characters that vary in width.

**PSC** Printer subsystem controller. Command and task that download

the printer and/or raster image processor (RIP) software if

selected.

**query** Request for data or other information, entered by an operator

while the system is processing.

**queue** Managed database of documents waiting to be processed.

**RAM** Random access memory.

raster data Binary data, usually consisting of dots arranged in scan lines,

according to the print order.

raster image processor See RIP.

**rasterization** The creation of a bitmap image on a page for printing.

read-only memory See ROM.

read/write head A small electromagnet that reads, writes, and erases data in the

form of magnetic dots on the surface of an external storage

medium, such as a magnetic disk.

**real time** To process transactions as they are entered into a system. User

and system interchange allow transactions to be processed and

the results returned to the user.

**remote access** Access to a central computer by terminals or devices

geographically separated from that computer.

**RGB** A printing industry standard color definition model where all

colors are defined in terms of values for the three additive primary colors: red, green and blue. Refer to *color definition* 

model.

**ROM** Solid-state memory for programs. It cannot be rewritten.

**rendered character** Character whose bitmap is a combination of other bitmaps

positioned relative to each other, such as accented characters and single characters consisting of two or more characters. A rendered character does not require additional disk space or font

memory.

report In setting a separation boundary, report refers to a subset of a

job. A job may consist of one or more reports.

**resolution** Number of dots per inch (dpi) or spots per inch (spi). The

greater the number of dots, the higher the resolution and the clearer the image. The terms dots, spots, and pixels are

synonymous.

RIP Raster image processor. LPS option that supports the Interpress

V3.0 Publications Set.

**scale** To adjust font or image size according to given proportions.

sci START command index.

scroll Manipulation of a display to bring upper or lower portions of a

document page into view when available space is insufficient to

view the entire document at once.

SCSI Small computer system interface. Common standard for

connecting devices to computers.

**SDI** System diagnostics interface. OSS task used by service personnel

to diagnose system problems.

**secondary storage** Form of storage external to a system, such as magnetic tapes or

floppy disks.

security 1. Procedure for limiting access to the system's resources,

programs, or files, to authorized personnel. 2. Protecting

programs and files from unintentional or undesired modification.

**SEF** See *short-edge feed*.

**sequential** 1. In numeric sequence, usually in ascending order. 2. A file

structure in which records are written one after another and

cannot be randomly accessed.

**set** Multiple copies of the same report.

**SFC** Status file converter.

**SFS** Status file service.

**shade** Color resulting from adding black to a pure hue. See also *tint* 

and tone.

short-edge feed Movement of paper through the printer in the direction of the

paper width (the shorter side of a sheet of paper).

**SIF** Sequence insert file.

**simplex printing** Printing on one side of the page.

small computer system interface See SCSI.

**SNA** System network architecture. Total description of logical

structure, formats, and protocols of operation sequences for transmitting an information unit through the communication

system.

**special processing** Commands allowing the user to process special reports such as

printing certain records, and printing on special paper

spi Spots per inch. See resolution.

**spooling** Process of releasing data from main memory and storing it

temporarily until a peripheral device is ready to accept it, for example, storing print data before sending it to a printer.

**spot** A picture element imaged by the printer. Synonymous with *dot* 

and pixel.

**statement** Detailed instructions in a program step, written according to

specific rules called syntax.

static data Information usually found on preprinted forms or overlays.

station 1. In data communications, a terminal device connected to a data

link. 2. In computer networks, any of the numerous terminal

devices that form a network.

**stock** User-defined name in the JSL that specifies a certain type of

paper for printing a job.

**stock descriptor** A stock reference or a stock name.

**stock name** The name of a cluster as defined by a system command.

**stock reference** An application specific pseudonym for a cluster.

**stockset** Collection of stocks to be used on a print job. See also *stock*.

**string** Connected sequence of alphanumeric characters treated as one

unit of data by a program.

**symbiont** Device which shares a common purpose and close association

with other devices. This term is used to identify the Xerox print software which resides in the Digital host system as part of the

XPMF-VMS communications link.

**symbol** Character used in a computer language to specify a particular

function.

**synchronous** Efficient encoding of data suitable for high-speed, block-oriented

data transmission by using equal time elements.

**syntax** Rules governing the structure of expressions in a programming

language.

**syntax error** System response to a mistake in a command's entry.

**sysgen** Abbreviated form of system generation.

System 1. In data processing, a collection of computer components and

procedures organized to accomplish a set of specific functions.

2. Assembly of components united by some form of regulated interaction to form an organized whole.

3. Operations or

procedures used to accomplish a business activity.

**System controller** The part of the LPS that provides interfacing capability, data

handling, formatting, buffering, and operator control for the

system. Also called the system controller.

system disk Magnetic disk storage medium, usually of large capacity, that is

not removable as opposed to floppy disk or disk packs.

system file Master software program that keeps all components working

together.

**system generation** Process whereby the system is made ready to operate. Typically

involves selecting the operative parameters and activating the

relevant software.

**System Network Architecture** See SNA.

system page Maximum area in which text and graphics can be imaged on a

printing system.

tape density Expression of the format of a magnetic tape measured in number

of bytes that can be stored per inch of tape.

tape drive

Input/output device that controls the movement of magnetic storage tape past the read/write head while data is accessed or stored.

telecommunications

The transfer of data through telephone lines.

teleprocessing

Data transfer through telecommunication lines for processing among various remote terminals and the central processing unit (CPU).

templates

1. Preset document formats, usually furnished along with application software, such as electronic spreadsheets or data base programs. 2. Also applies to keyboard overlays showing function keys for particular software packages.

temporary storage

Main memory locations reserved for intermediate results of processing, control values, or other information that needs to be kept on hand as a program proceeds.

terminal

Interface device connected to a computer or network. A terminal has no processing capability of its own.

throughput

Measure of the number of pages printed during a given unit of time, usually expressed as pages per minute.

tint

Color resulting from adding white to a pure hue. See also shade and tone.

TOF

Top of form.

toggle

In an LPS system, to switch (alternate) from one tray to another. The system will switch from an active feeder or stacker tray to an inactive one to allow continuous printing when the proper commands are invoked.

token

A coded character representing a word used in programs. For instance STOP is a word and the one-byte token for it in a BASIC dialect is 250.

tone

Primary color in its pure form, or mixed with black or white to create a lighter tint or darker shade of the primary color. See also *shade* and *tone*.

total xerographic convergence (TXC)

For the 4890 HighLight Color LPS, a function of the operating system software (OSS) that monitors the state of the color and black developer housings. If TXC detects a condition that may affect print quality, TXC requests that the operator initiate Print Quality Adjustment (PQA) to adjust the xerographic subsystem. Refer to print quality adjustment.

tpi Tracks per inch.

**transaction** processing Method of data processing that updates files and results are

generated immediately after data entry.

**translation** 1. In data communications, the conversion of one code to

another on a character-by-character basis. 2. In programming, the function of a language processor that converts a source program from one programming language to another.

transmission speed In data communications, the rate data is passed through

communication lines, usually measured in bits per inch (bpi).

**Tri-level xerography** The feature of the 4890 HighLight Color LPS that enables the

rasterization of both the black and the color images in a single

pass by the creation of a third charge state.

**truncated** Cut off before completion, as when data transfer from a host to

a printer is cut off before all data has been transmitted.

**two-up** Printing two logical pages on one side of a physical page.

**TXC** Total xerographic convergence.

type style Italic, condensed, bold, and other variations of typeface that

form a type family.

**typeface** Set of fonts having identical design features that give the type a

uniform appearance.

UCS Universal Character Set. Printer feature that permits the use of a

variety of character arrays.

**UCSB** Universal Character Set Buffer.

**UI** User interface.

Universal Character Set See UCS.

**utility program** General-purpose program that performs activities, such as

initializing a disk or sorting, which are not specific to any

application.

**validation** Process of testing a system's ability to meet performance

objectives by measuring or monitoring its performance in a live

environment.

variable data Changeable information which is merged with a standard

document to create specialized or personalized versions of that document. Variable data is not a part of a form design, but

varies from page to page.

variable text Text of changing nature (such as names and addresses)

combined with a form letter to make a complete document.

**verification** Process of testing a system's ability to meet performance

objectives by running programs in a simulated environment.

**virtual page** Page area selected by a forms designer for printing.

**vpos** Vertical positioning.

**WAN** Wide area network.

weight Perceived blackness of a character affected by varying the width

of the stroke. Weight is expressed in general terms as either

bold or roman.

wildcard Character (usually an asterisk \*) which can be inserted into a

command string to indicate that it may represent one or more

characters in that position.

write protection Data protection feature implemented on magnetic media (for

example, floppy disk, 9-track tape) to prevent stored data from

being modified, written over, or erased.

**x axis** Horizontal axis on a forms grid.

**x** height Height of lowercase letters without their ascenders or

descenders (height of letter "x").

**xdot** Unit of measurement representing a fraction of an inch. May

also be referred to as a picture element (pixel) or spot; for

example, 1/600 spots per inch (spi).

**xerographic** engine Component of a printer that develops an image, transfers it to

paper, and fuses it for output as hardcopy.

**xerographic** mode Either of two possible printer configurations: 1. Black mode

which allows printing with black dry ink only. 2. Highlight mode

which enables both highlight color and black printing.

xerographic mode persistence (XMP) For the 4890 HighLight Color LPS, a value specified during

sysgen, in JDL or in DJDE code that specifies on what basis xerographic mode switching (XMS) may take place. Refer to

xerographic mode switching.

**xerographic** mode switching (XMS) A function of the operating system software (OSS) that controls

the xerographic mode of the 4890 HighLight Color LPS. The operator or programmer controls XMS through the xerographic mode persistence (XMP) setting. Refer to xerographic mode.

**XICS** Xerox Integrated Composition System.

**XJCF** Xerox Job Control Facility.

XNS Xerox Network Systems is the network architecture and protocol

used with Xerox equipment.

XPAF, XPF Xerox Printer Access Facility.

> XPPI Xerox Pen Plotter Interface.

XPS Xerox Print Service (XPS) Manager is a printer front end to other (Xerox Print Service)

hosts. XPS Manager server communicates with the printer via a

layered communication protocol, based on the XNS protocol

suite but enhanced with "online" capability.

**XPS** Xerox Publishing System.

(Xerox Publishing System)

**XPMF-VMS** Xerox Print Management Facility-VMS Version.

y axis Vertical axis on a forms grid.

## Index

| Numerals 0 lines, 3-12 for positioning text in boxes, 3-24 300 spots per inch density restrictions, 5-3  A advantages of FDL, 1-1 aligning text, 3-22 avoiding imperfect alignment, 5-13 in boxes, 5-9 on a landscape page, 5-4 on a portrait page, 5-4 | invoking compiler commands, 4-2 PROOF option, 4-3 secured files, 4-5 storing compiled forms, 4-4 complexity, image, 5-1 converting other unit values to dots, 5-12 preprinted forms, 5-14 coordinates, x and y, 2-7, 3-12, 3-17, 3-20, 3-23 BOX command, 3-17, 5-6, 6-4, A-2 LINE command, 3-12, 6-2, A-4 TEXT AT command, 3-19, 6-5, A-6 cpi value, 2-7 |
|----------------------------------------------------------------------------------------------------|----------------------------------------------------------------------------------------------------|
| problems with rounding variable data, 5-13 <b>B</b> basic concepts, 2-1 BEGIN value, 3-6                                                                                                    | D data types forms, 2-9 variable, 2-9                                                                                                    |
| BEGIN SECTION command, 3-31<br>BOX command, 3-2, 3-17, 6-4, 6-6, A-2, A-7<br>conditions for use, 5-6<br>boxes, 3-2                                                                                                    | DEBUG option for compiling forms, 4-2 default paper size, 3-4 summary, system, C-1                                                                                                    |
| adjacent, 3-26 placing text in, 3-24 centering text, 5-9 drawing, 3-16, 6-4 locating the closest, 5-7 positioning, 2-5 shading, 5-10 suggested techniques, 5-14 text in, 3-23, 5-7, 6-5 error message, 5-7 broken line, 3-12                            | density line, error messages, 5-3 description commands, 3-12 designing new forms, 5-14 directory storing forms in, 4-4 DO SECTION command, 3-2, 3-30 dotted line, 3-16, A-2, A-4 duplex specifying for summary sheet, 4-3                                                                                                    |
| C capacity limits, FDL, E-1 centering text, 3-22 in boxes, 5-9                                                                                                    | E edgemarking system page limitations, 2-3 elements                                                                                                    |
| character cell, 2-2, 2-6 spacing fixed, 2-1 proportional, 2-1 coding sequence, recommended, 5-14                                                                                                    | form, 2-5 END command, 3-33, 6-7, A-2 END SECTION command, 3-30, A-5 error list failed compilation, 4-3 error messages                                                                                                    |
| color option, 3-7<br>command<br>format, 3-1<br>summary, FDL, A-1<br>COMMENT command, 3-2, 3-33, 6-2, A-2<br>comments<br>inserting COMMENTS, 3-33                                                                                                    | list of all FDL, B-1 errors line density, 5-3 local density, 5-5 page generation, 5-5 page setup, 5-5                                                                                                    |
| compiling forms, 3-1, 4-2, 6-8                                                                                                    | text lines per box                                                                                                    |

| correcting, 5-7                                 | norizontal line, 2-6, 3-12, 5-1, 5-4, 5-8, 5-13, 6-3, A |
|-------------------------------------------------|---------------------------------------------------------|
| F                                               | I                                                       |
| FDL                                             | ICATALOG command, 3-7                                   |
| capacity limits, E-1                            | Images                                                  |
| command (compiler), 4-2                         | placing, GRAPHIC command                                |
| command summary, A-1                            | positioning, 2-6, 3-28                                  |
| generated messages, B-1                         | INK command, 3-9                                        |
| fixed fonts, 2-2                                | inks, substituting, 3-11                                |
| font                                            | invisible                                               |
| specification command, 2-1, 3-6                 | box, 3-17, A-2                                          |
| FONT command, 3-7, 3-19, 3-23, 3-25             | line, 1-1, 3-12, A-4                                    |
| fonts                                           | IRESULT command, 3-31                                   |
| definition, 2-2                                 |                                                         |
| fixed, 2-2                                      | L                                                       |
| limits, E-1                                     | landscape orientation                                   |
| orientation<br>inverse, 2-2                     | fonts                                                   |
| proportional, 2-2                               | inverse, 2-2                                            |
| provided with system 2-3                        | page, 2-1                                               |
| size restrictions, 5-4                          | landscape pages                                         |
| specifying, 3-6, 3-19, 3-23, 3-25               | character density, 5-4                                  |
| forms                                           | font size restrictions, 5-4 restrictions, 5-4           |
| compiler                                        | LANDSCAPE/PORTRAIT command, 3-2, 3-4, A-4               |
| invoking, 4-2, 6-8                              | virtual page orientation , 2-4                          |
| creation process overview, 1-1                  | laser printing technology, 1-1                          |
| creation, 1-1, 3-1                              | LINE command, 3-2, 3-13, A-4                            |
| data, 2-9                                       | defaults, 3-13                                          |
| design ruler, F-1                               | line density                                            |
| elements, 2-5<br>layout, 5-1                    | errors, 5-3                                             |
| origin, 2-4                                     | LOGO command, 3-28, A-5                                 |
| formats, predefined, 2-8                        | logos                                                   |
| FORM command, 3-3, A-2                          | limits, E-1                                             |
| form id                                         | placing, 3-28                                           |
| suggested techniques, 5-14                      | positioning, 2-5                                        |
| frames, page, 2-3                               | command, 3-2                                            |
| FSL file                                        | lpi value, 2-7                                          |
| creating, 4-1                                   | N/I                                                     |
|                                                 | M<br>measurements                                       |
| G                                               | rounding, 5-12                                          |
| GRAPHIC command, 3-2, 3-29, A-2                 | variable data, 5-13                                     |
| graphic image                                   | using forms design ruler, F-1                           |
| command, 3-2                                    | messages                                                |
| graphics                                        | list of FDL-generated, B-1                              |
| placing, 3-29                                   | <b>9</b> • • • • • • • • • • • • • • • • • • •          |
| positioning, 2-6                                | N                                                       |
| grid                                            | negative coordinates, 2-8                               |
| command, 3-2, 3-5, 3-11, A-1, A-3               | for placing elements, 2-5                               |
| coordinates, 2-7 positioning form elements, 2-5 | NOPRINT option                                          |
| GRID command, 3-2, 3-5, A-1, A-3                | for compiling forms, 4-2, 4-6, A-7                      |
| suggested techniques, 5-14                      | NOSOURCE option                                         |
| UNIT value, 2-7                                 | for compiling forms, 4-2, A-7                           |
| grid units, 2-7, 3-5, 3-15, A-1, A-3            |                                                         |
| g                                               | 0                                                       |
| Н                                               | orientation                                             |
| hairline, 1-1, 3-12, 3-16, A-4                  | font, 2-2                                               |
| highlight color, 1-1, 3-29                      | landscape, 2-1                                          |
|                                                 | page, 2-1                                               |

| specifying, 3-4                           | definition command, 3-2               |
|-------------------------------------------|---------------------------------------|
| portrait, 2-1                             | ending command, 3-32                  |
| specification command, 3-4                | form, 2-5                             |
| origin                                    | form image buffer limitations, 5-11   |
| form, 2-5                                 | invoking, 3-32                        |
| text block, 2-6                           | limits, E-1                           |
| virtual page, 2-4                         | line density problems, 5-3            |
| ORIGIN parameter, 3-5                     | suggested techniques, 5-3             |
| overview, FDL, 1-1                        | secured files                         |
|                                           | overwriting during compilation, 4-5   |
| P                                         | semicolon                             |
| page                                      | use in commands, 3-1, 3-31            |
| frames, 2-3                               | sequence of coding                    |
| setup errors                              | suggestions, 5-14                     |
| error message, 5-5                        | setup commands, 3-2                   |
| troubleshooting, 5-5                      | shading                               |
| PAGE SIZE parameter, 3-4, A-4             | boundary line density problems, 5-10  |
| PALETTE command, 3-9                      | early termination, 5-11               |
| PAPER command, 3-3, A-5                   | landscape, 5-10                       |
| paper size                                | portrait, 5-10                        |
| command, 3-3, A-5                         | suggested techniques, 5-3, 5-14       |
| default, 2-3, 3-4                         | signatures                            |
| parameters, 3-3                           | positioning, 3-25                     |
| specifying, 3-3, A-5 paper specifications | command, 3-25                         |
| sizes, 2-4, 3-3                           | simplex                               |
| physical page                             | specifying for summary sheet, 4-3     |
| paper size, 2-4                           | SIMPLEX option                        |
| points, value, 2-8                        | for compiling forms, 4-3              |
| portrait orientation                      | solid line, 3-13                      |
| fonts                                     | SPACED parameter, 3-20                |
| inverse, 2-2                              | spacing text, 3-20, 5-15              |
| page, 2-1                                 | standard formats, 2-8                 |
| portrait pages, 5-4                       | statistics                            |
| positioning                               | summary, 5-6                          |
| form elements, 2-5                        | storing forms                         |
| on grids, 2-7                             | compiled, 4-4                         |
| text in a box, 3-24                       | summary sheet, 4-3                    |
| predefined formats                        | syntax ambiguities, 5-16              |
| paper size specification, 3-3, A-5        | system default summary, C-1           |
| preprinted forms                          | system page, 2-3                      |
| converting, 5-14                          | , , , , , , , , , , , , , , , , , , , |
| PROOF option                              | T                                     |
| for compiling forms, 4-2, 4-5             | tape, magnetic                        |
| proportional fonts, 2-1                   | input to the forms compiler, 4-1      |
|                                           | techniques, coding                    |
| R                                         | coding sequence, 5-14                 |
| REPEAT command, 3-12, 5-15                | converting preprinted forms, 5-14     |
| example, 3-16                             | new forms, designing, 5-14            |
| rounding measurements, 5-12               | terminating a form description, 3-32  |
| variable data                             | text                                  |
| alignment problems, 5-13                  | positioning in box, 3-25, 6-6         |
|                                           | TEXT AT command, 3-20, 6-5            |
| S                                         | space allocation, E-1                 |
| sample tray                               | text coding                           |
| destination command, 4-2                  | suggested techniques, 5-14            |
| scan line density, 5-3                    | TEXT commands, 3-19                   |
| SECTION command, 3-31                     | aligning text, 3-20                   |
| sections                                  | defaults, 3-20                        |
| defining, 3-31                            | font requirement, 3-20                |

```
spacing, 3-19
text, fixed
  positioning, 2-5
TEXT IN BOX command, 3-24, 6-6
  adjacent boxes, 3-26
  defaults, 3-26
  space allocation, E-1
TEXT SPACED AT command, 5-19
tools, F-1
TRAY option
  for compiling forms, 4-2
troubleshooting page setup errors, 5-5
U
UNIT
  parameter, 3-5
  value, 2-8
USLEGAL option, 3-3
USLETTER option, 3-3
V
values
  converting to dots, 5-12
  rounding, 5-13
variable data, 2-9
  rounding, 5-13,
vertical line, 3-12
vertical printing, 3-17
virtual page
  orientation, 2-4
  origin, 2-4
  specification command, 2-4
  specifying size, 2-6
X
x and y coordinates, 2-7
XPAN option
  for compiling forms, 4-2
```